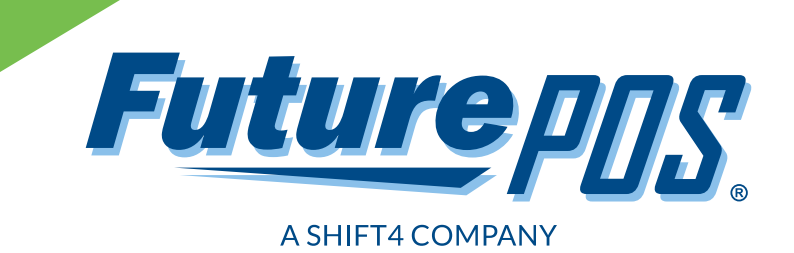

# **Reporting Solutions**

## For the Hospitality Industry

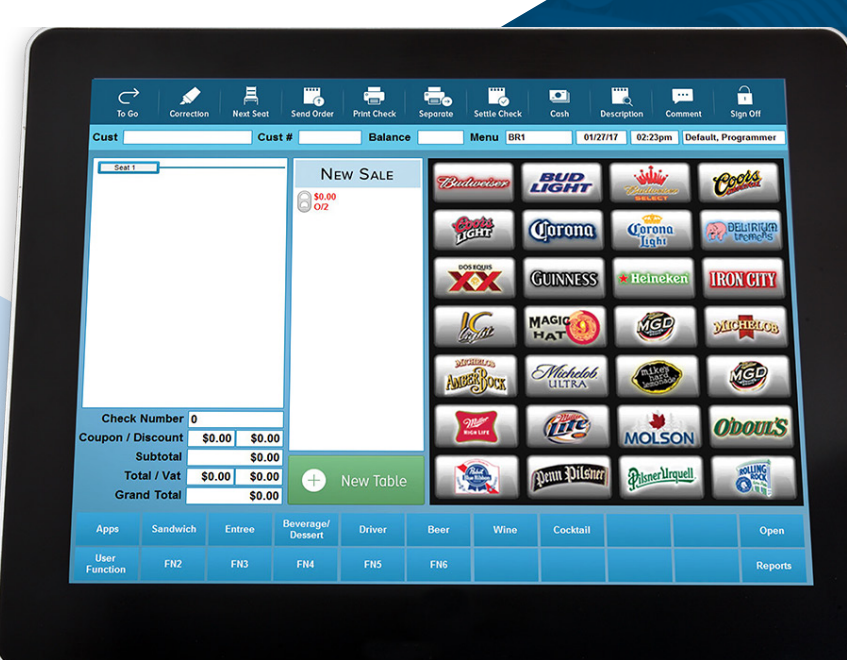

**No POS system is complete without checks and balances.**

### Reports keep you "in the know."

Future POS has built-in reporting for all of your needs: labor, item costing, daily sales, promotional items, beverage controls and more. Reports can be printed, emailed, exported to a spreadsheet or viewed on the display, as well as set to print at a certain time of day. Data is stored by date and time, so whether you are looking for a daily, weekly, monthly, quarterly or annual report, the information is just a few clicks away!

#### **Table of Contents**

#### **Future POS Features**

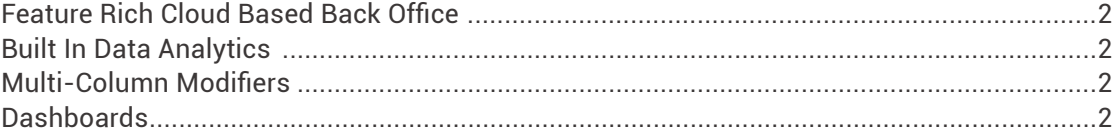

#### **Reporting Capabilities**

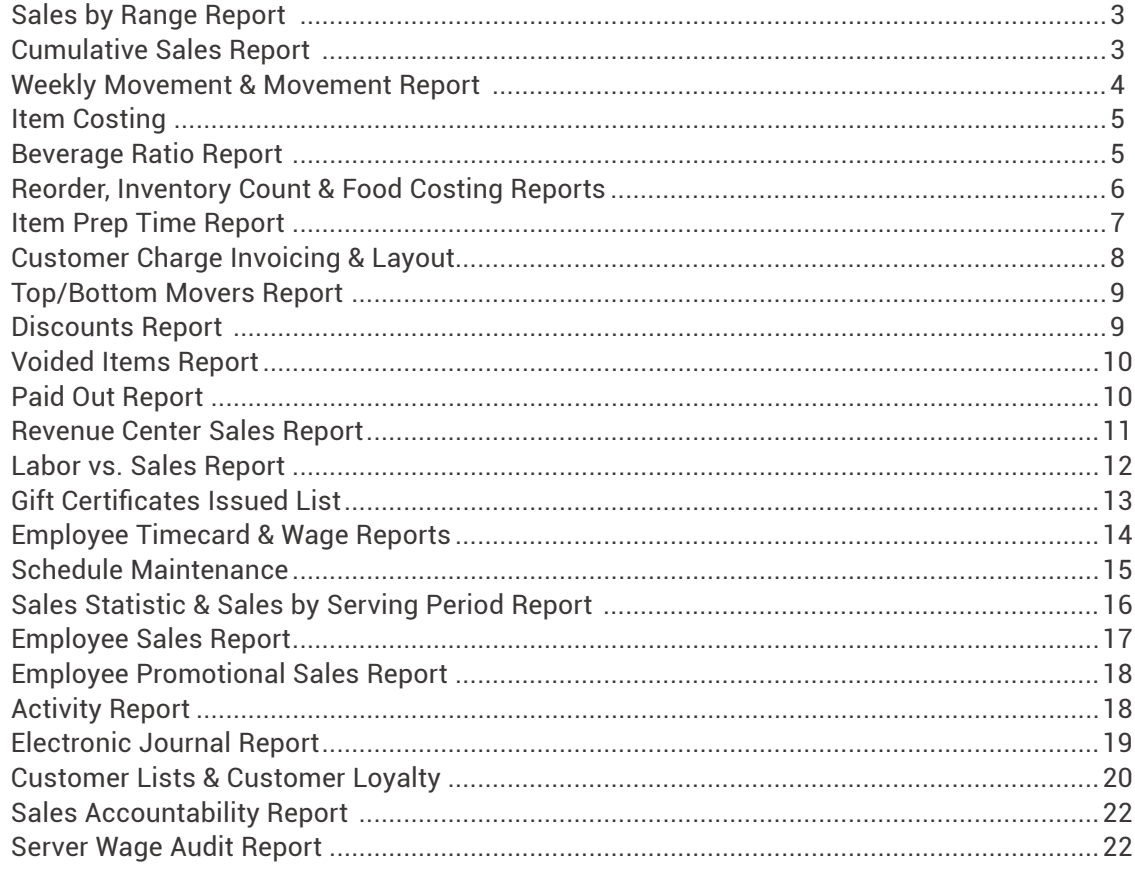

#### **Front End Reports**

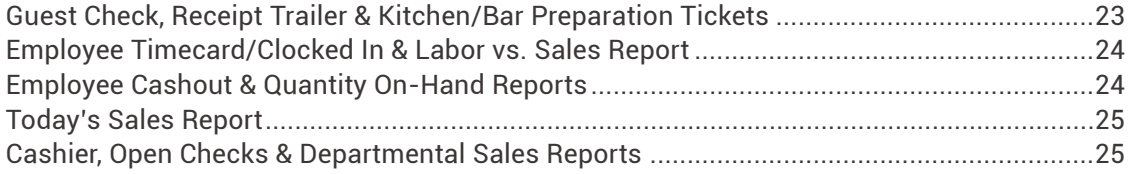

#### **Feature Rich Cloud Based Back Office**

#### *Future [] []]]] Powered by*

Future POS v6's Cloud based technology brings end users true operational freedom. Experience the power of controlling your business's back of the house whenever and wherever you choose. Operators can access data from any web browser capable tablet, laptop, or mobile device thanks to Future POS's modern responsive layout and designs. The Future POS v6 robust Cloud application lets you truly run your business easily and effectively without limitations.

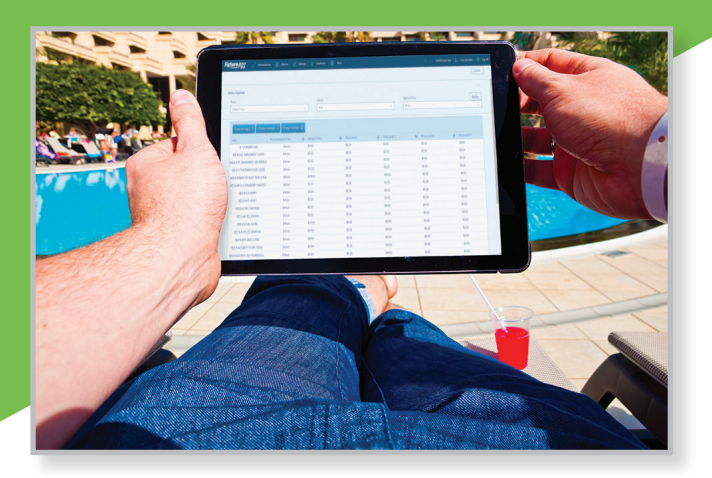

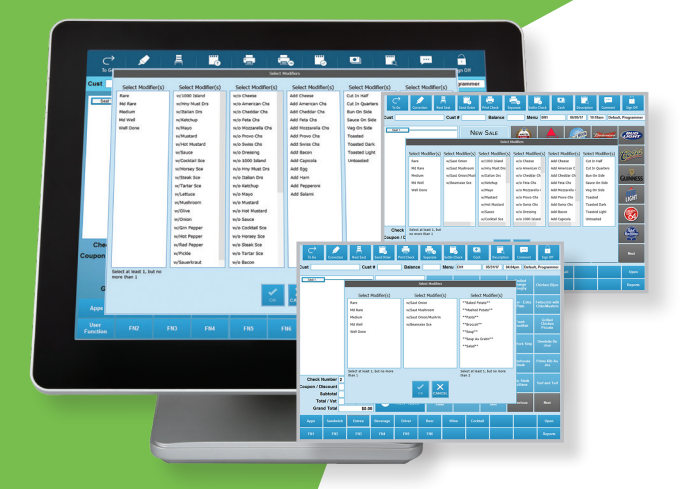

#### **Multi-Column Modifiers**

At Future POS we realize how important it is to get orders into the system fast and accurately. We have reduced ordering time and user error with our innovative feature we call multi-column modifiers. Every option for an item can be found in one modifier window. There is no need to click from screen to screen or search for buttons on different menus. Customers see all of their modifier selections on one screen with one click, eliminating redundant keystrokes and reducing the likelihood of selecting the wrong modifier.

#### **Built In Data Analytics**

Future POS has brought to market a data analytics tool that is beyond compare. Also known as the Report Writer, the data analysis tool is a drag and drop interface that allows users to create any report they want to give them full visibility of their business. This isn't some 3rd party bolt on tool – it's a fully integrated, purpose-built power tool for Future POS users.

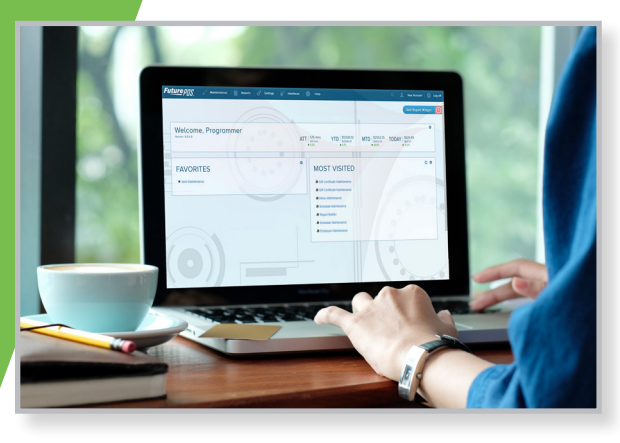

#### **Dashboards**

With Future Cloud Dashboard functionality, it's easy to turn custom reports into a docked visual representation of your data. At a glance, the user can see the numbers that matter the most by making use of an intuitive drag and drop interface.

#### **Sales by Range Report**

Generally run on a nightly basis, this report tracks department sales, taxes collected, media totals, discounts, customer counts and more. The Sales by Range Report can be run for any time and date criteria you specify. For example, you can request a report for the same day last year to compare revenue or run a report for a weekly period to view weekly sales totals. Additionally, this report can be exported to Excel or another spreadsheet program for other reporting purposes.

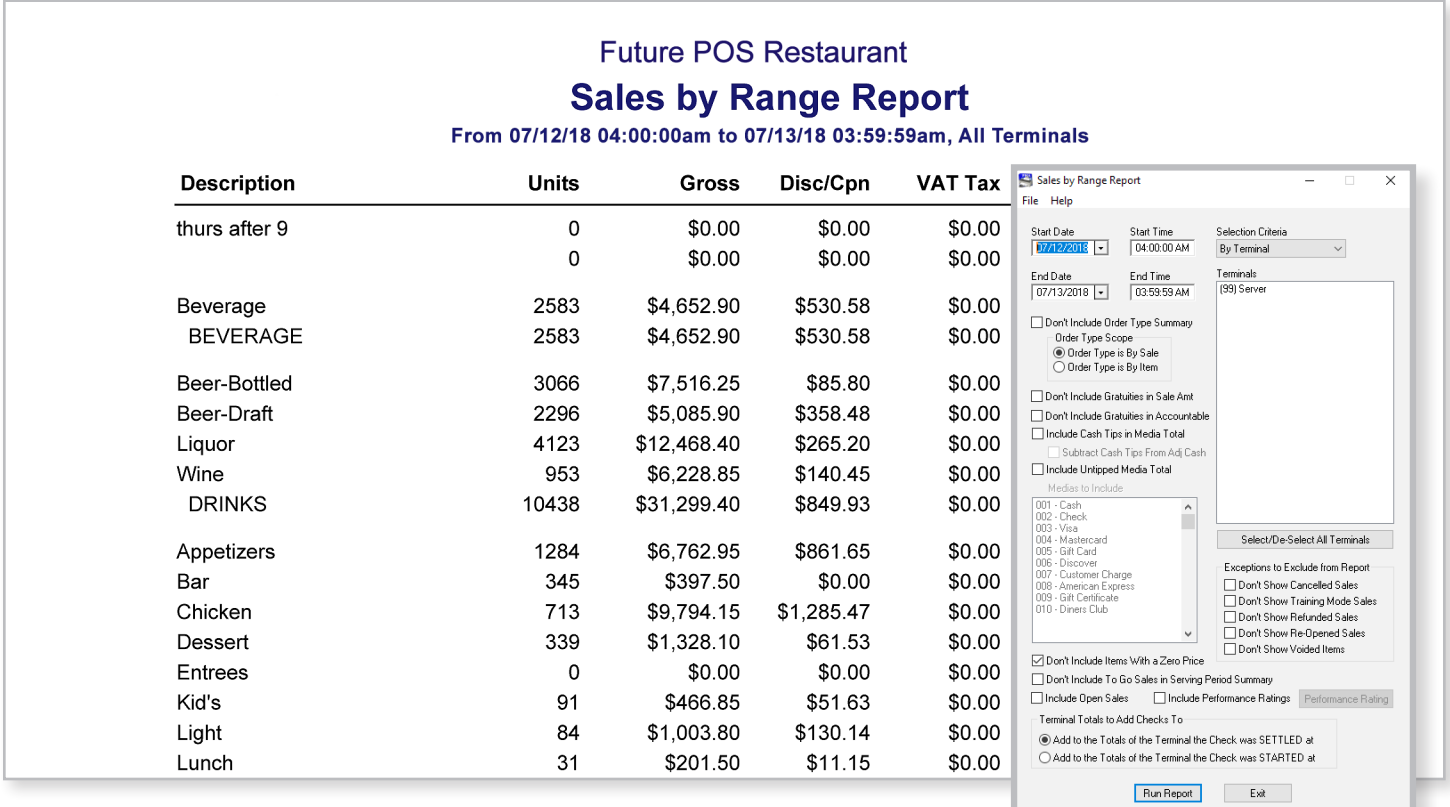

#### **Cumulative Sales Report**

The Cumulative Sales Report will keep track of cumulative sales in specific product groupings, such as entrées, draft beer and desserts, within the times specified. The report also breaks down sales by department and media, and it can be broken down even further by day, week, month and year.

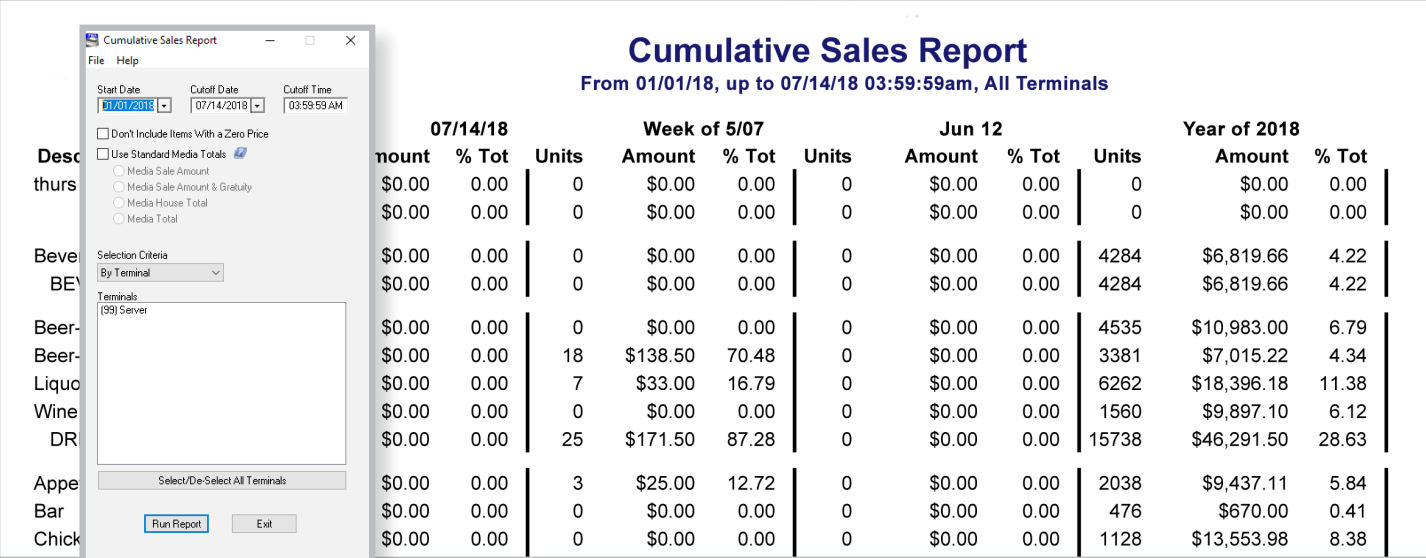

#### **Weekly Movement Report & Movement Report**

Menu items sold by department for the last seven days are documented within the Weekly Movement Report. The Movement Report shows all items sold based on the time span you specify. Items can be easily tracked by minute, hour, day, week, month or year. For example, a movement report can be generated to track beverages sold in a week, appetizers sold in a day or liquor sold in a month.

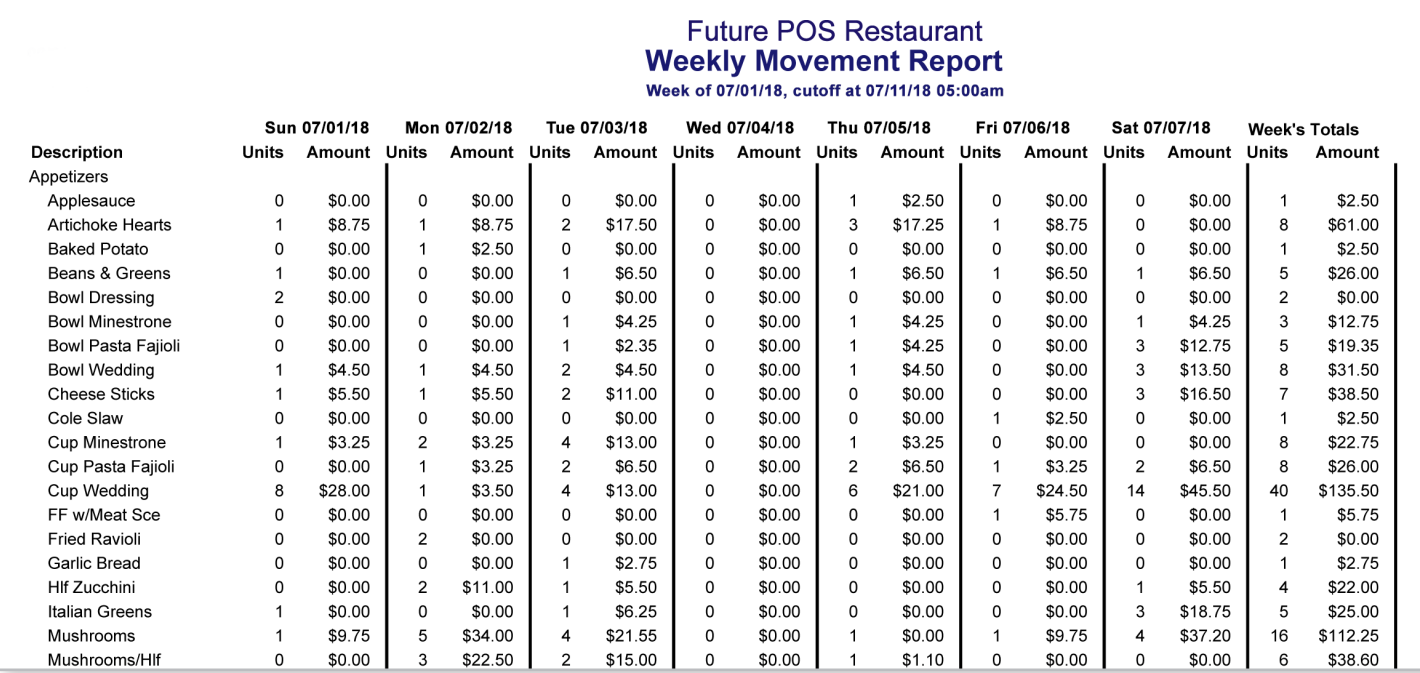

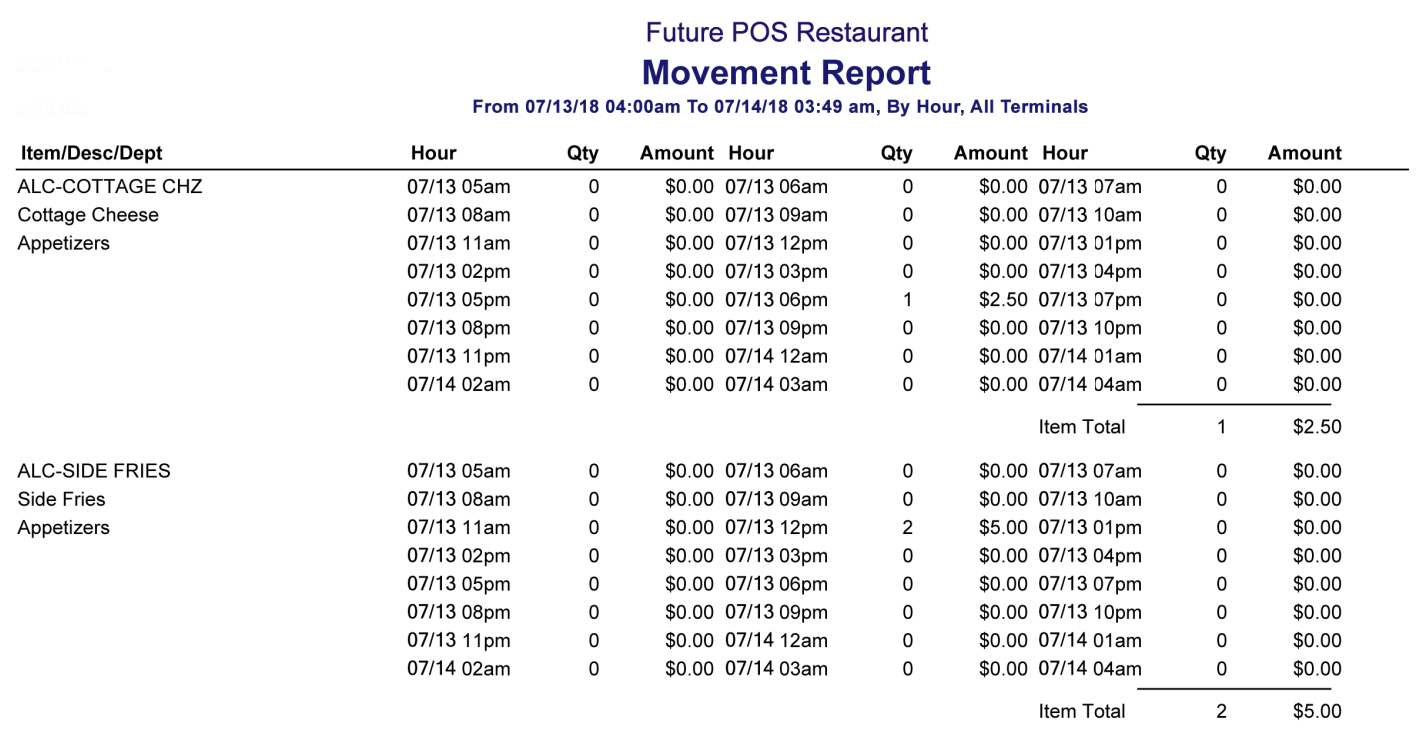

#### **Item Costing**

The Item Costing Report breaks down your actual cost for each item compared to the retail price sold within a department. You can then effectively analyze each item's profit margin, as well as the profit of the department in general.

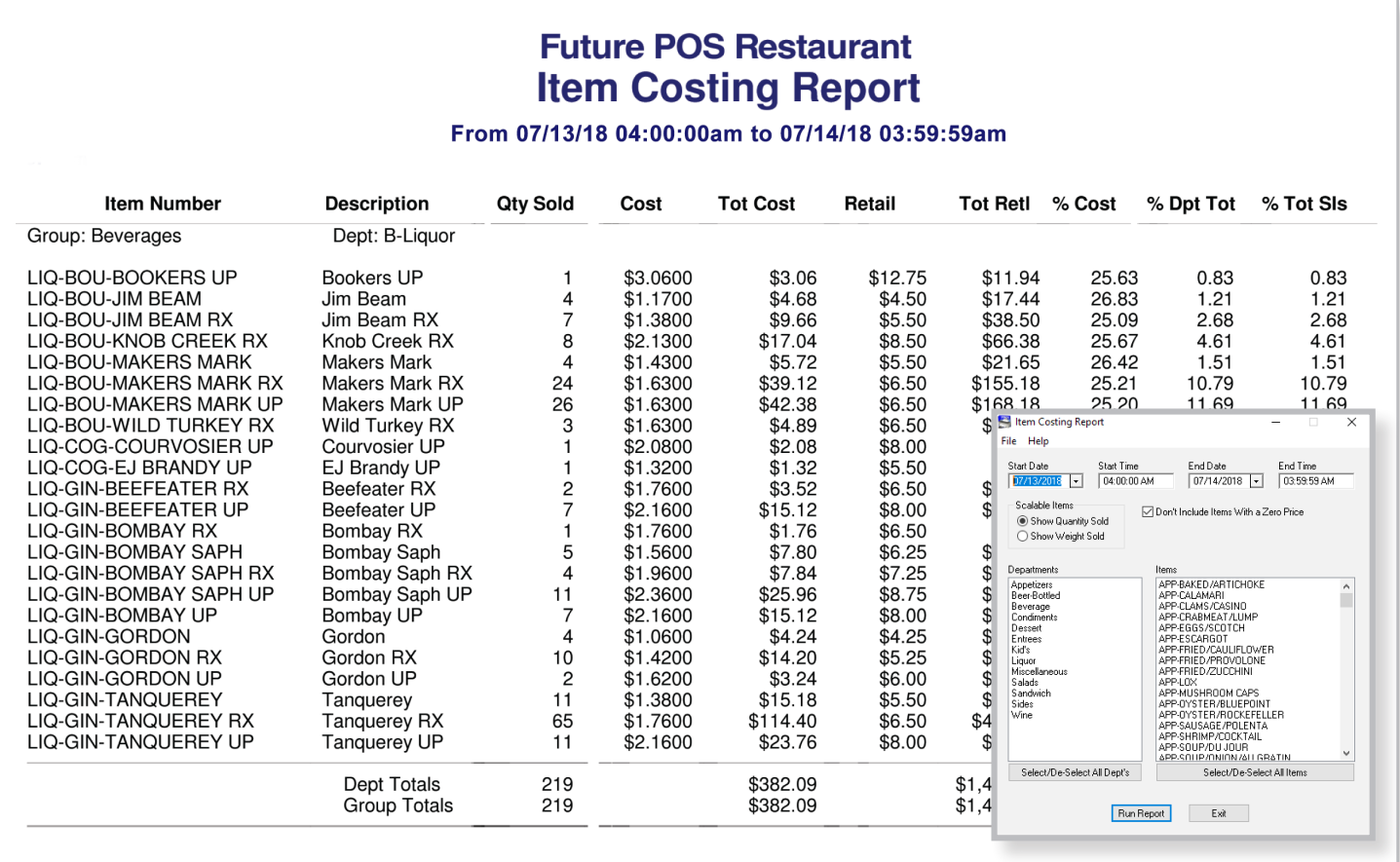

#### **Beverage Ratio Report**

The Beverage Ratio Report displays the number of guests served by each employee and compares it to the number of beverages (chargeable and non-chargeable) served. Industry averages show that 80% of customers order a chargeable beverage, making this report helpful to pinpoint staff performing above or below your criteria.

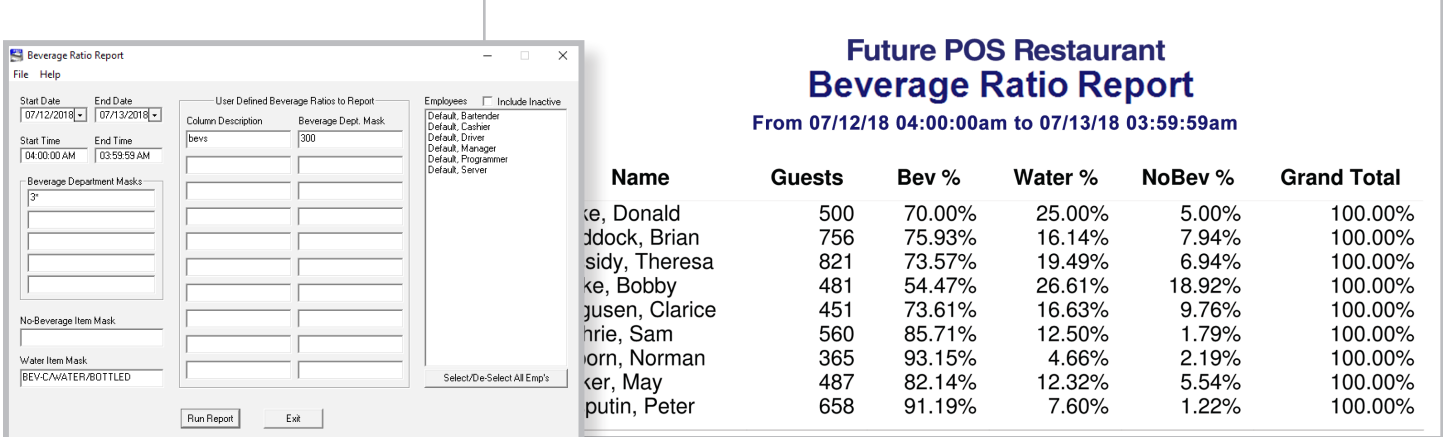

#### **Reorder, Inventory Count & Food Costing Reports**

The Reorder Report shows what ingredients need to be reordered based upon specifications you enter. The Inventory Count Sheet shows your current stock for each ingredient, with a manual inventory entry area to make efficient quantity adjustments. The Food Costing Report lists your actual cost of food or beverage (by department) and shows the variance. Opening inventory levels can be entered before generating the report and adjusted to actual counts when completed.

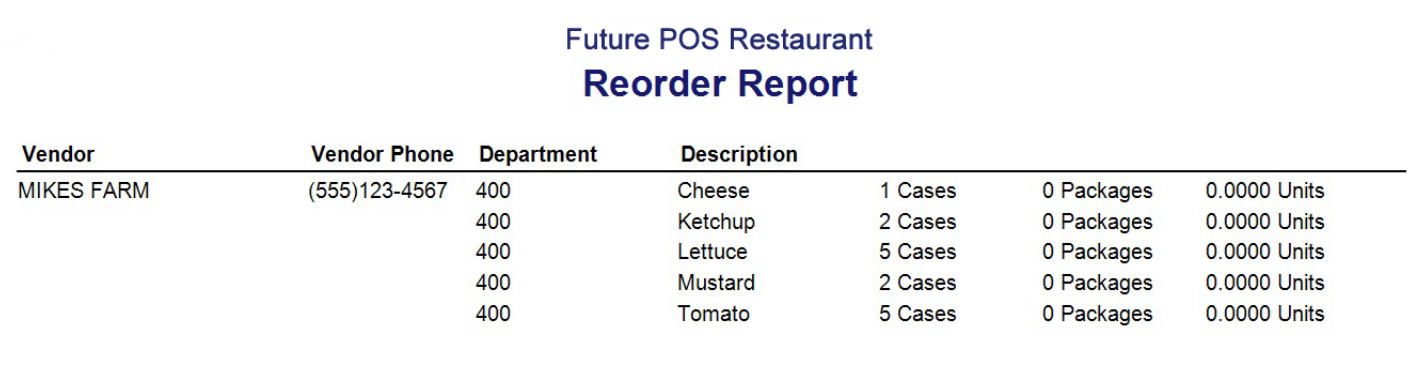

#### **Future POS Restaurant Inventory Count Sheets Report**

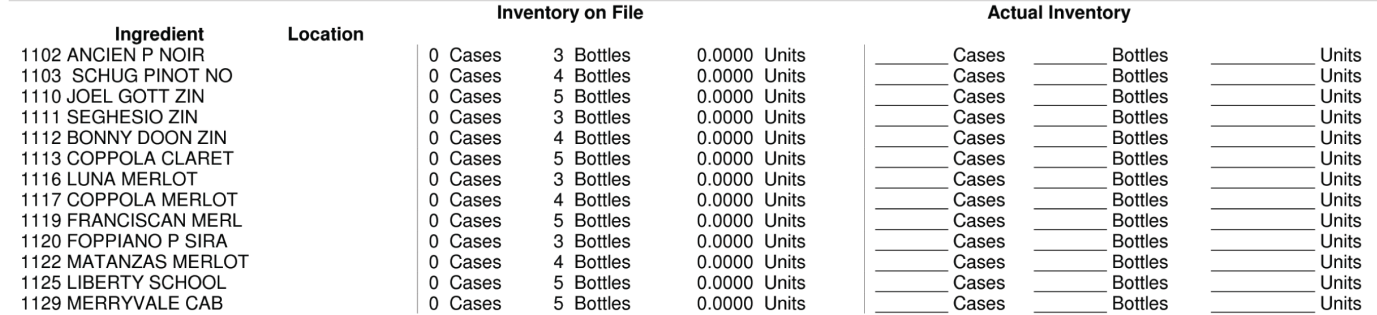

#### **Future POS Restaurant Food Costing Report**

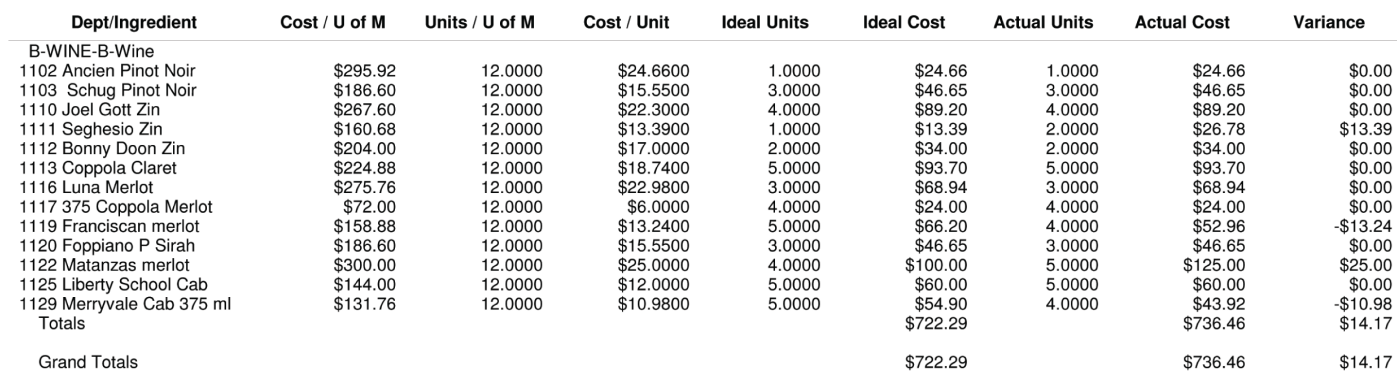

#### **Item Prep Time Report**

The Item Prep Time Report delivers the minimum, maximum and average time it takes to prepare the items requested in the report criteria. You can generate this report from the expo terminal. This information is useful for determining which items take the longest to prepare, why ticket times are taking long in the kitchen and much more. Closed checks can also be printed through this report.

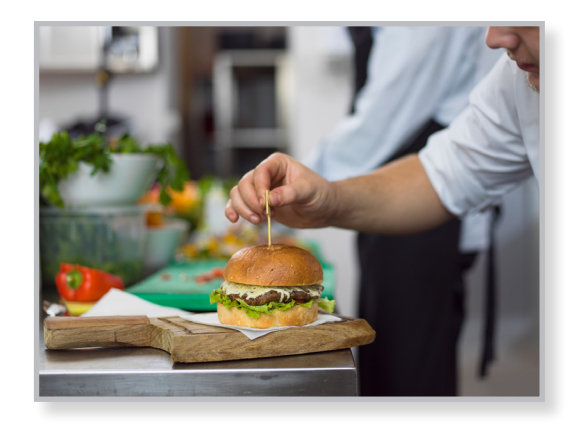

#### **Future POS Restaurant Item Prep Time Report**<br>From 01/01/18 04:00:00am To 07/13/18 03:59:59am

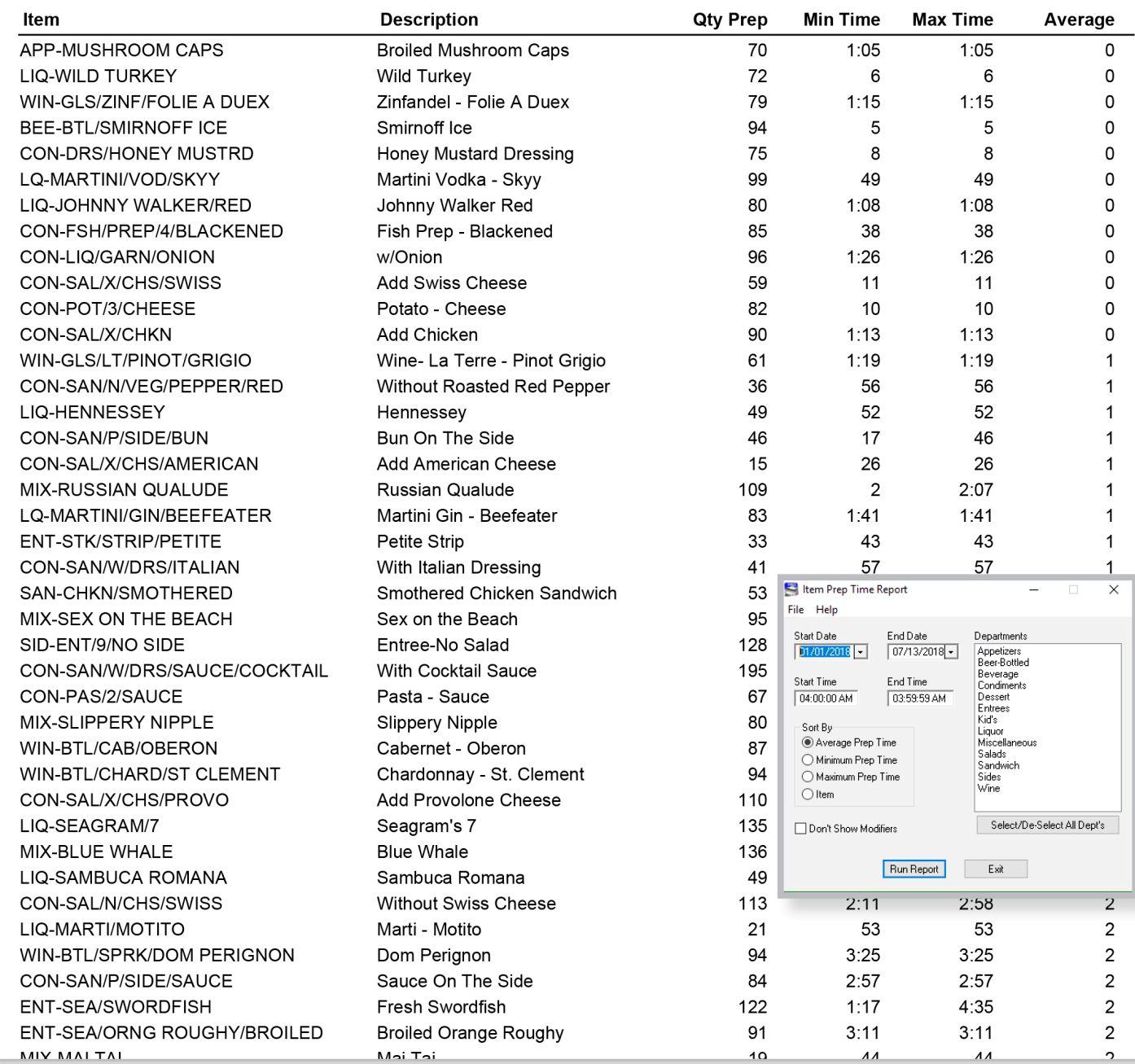

### **Customer Charge Invoicing & Layout**

You can easily print customer statements to send to your house account customers. The entire upper portion of the statement can be formatted to suit your needs (items can be rearranged, typefaces can be changed, your company logo can be added, etc.). These statements can be run with a specified cut-off date, a request for minimum payment and more.

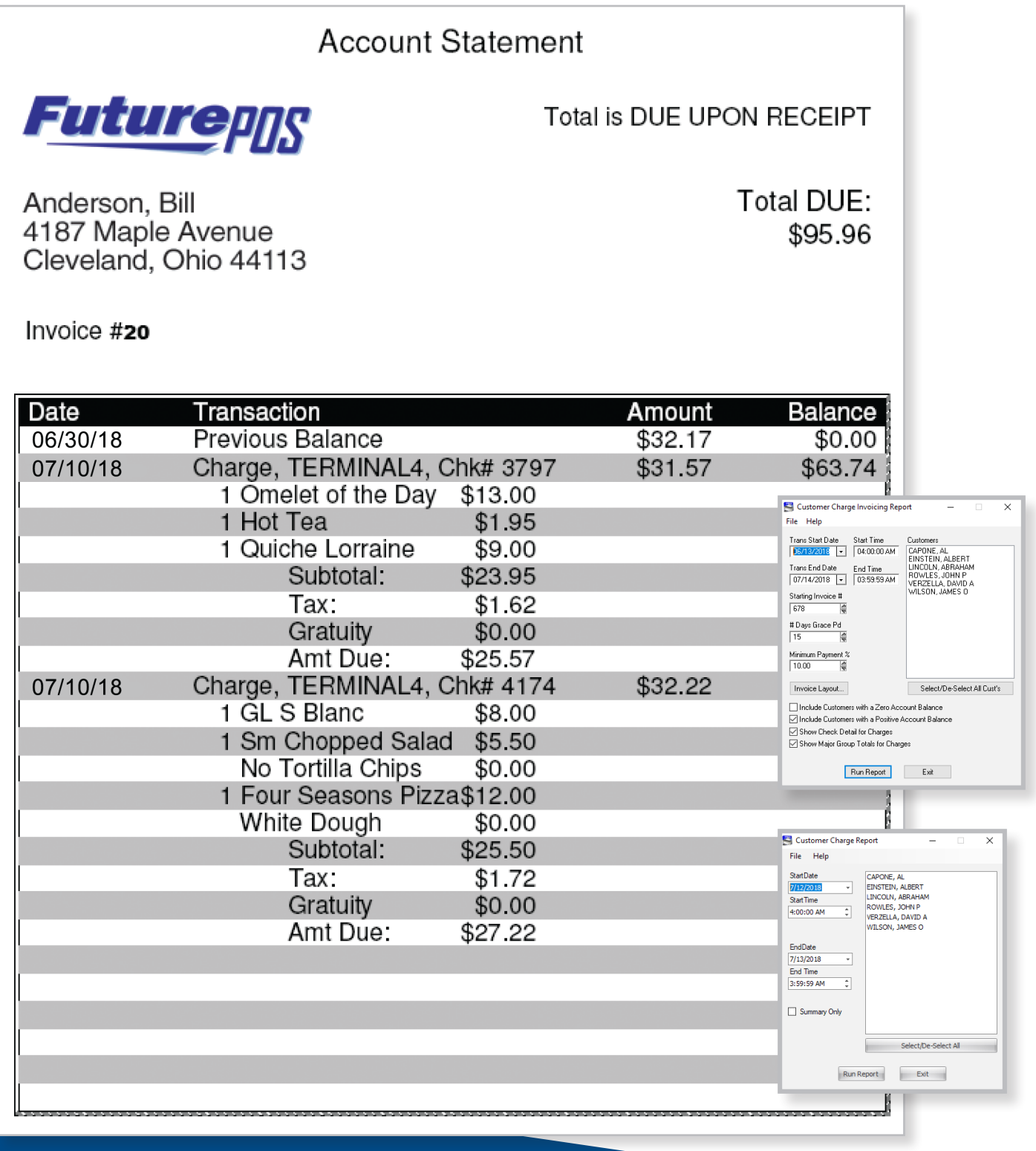

#### **Top/Bottom Movers Report**

Menu items sold by quantity or by dollar amount sold in a specific time frame are found on the Top/Bottom Movers Report. You can then analyze what items are selling well or poorly, and you can identify which items are creating the greatest or least profit.

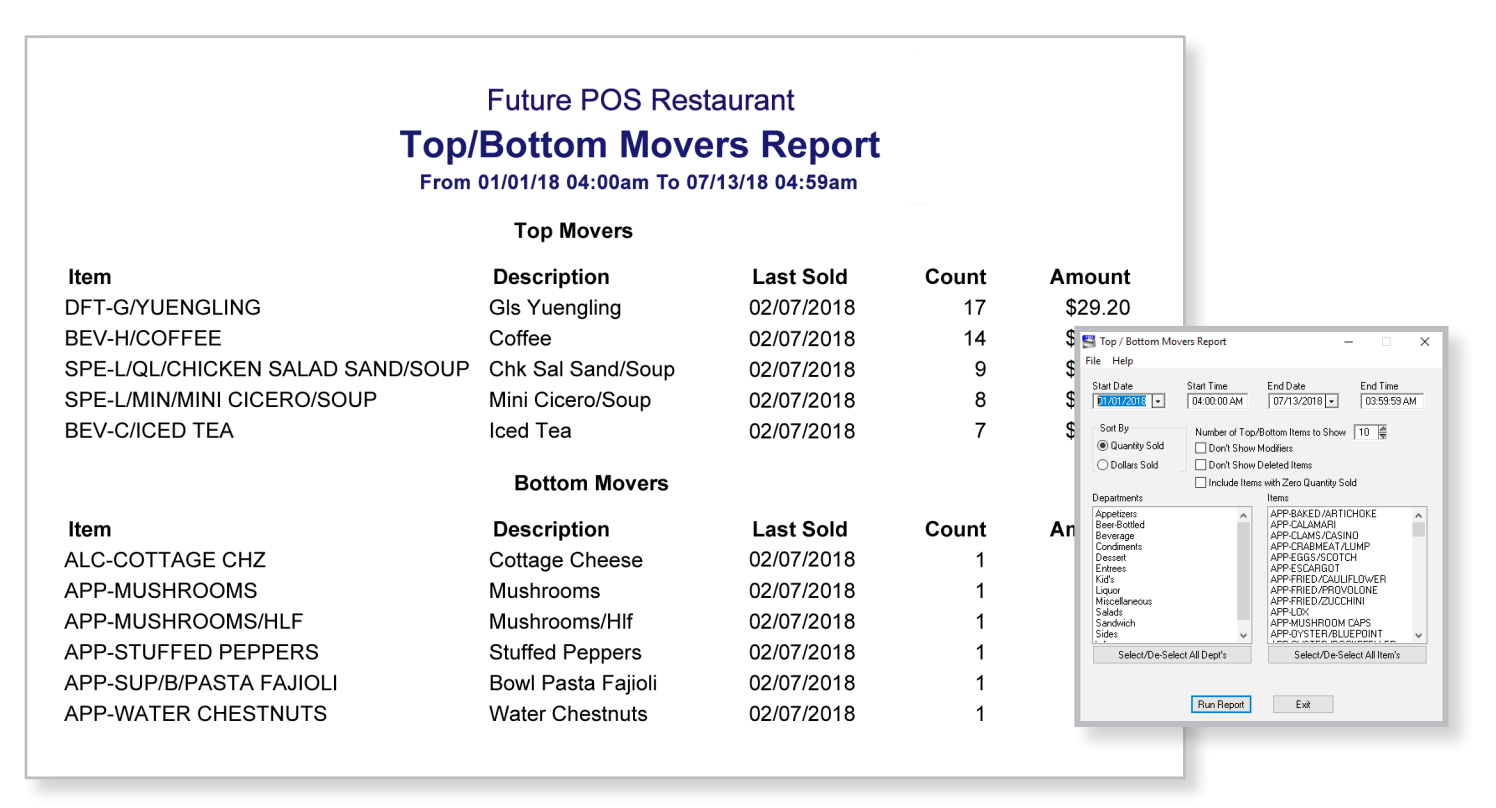

#### **Discounts Report**

This report lists each available discount by department, and it allows you to analyze what discounts are being applied, as well as the quantities, amounts and reasons.

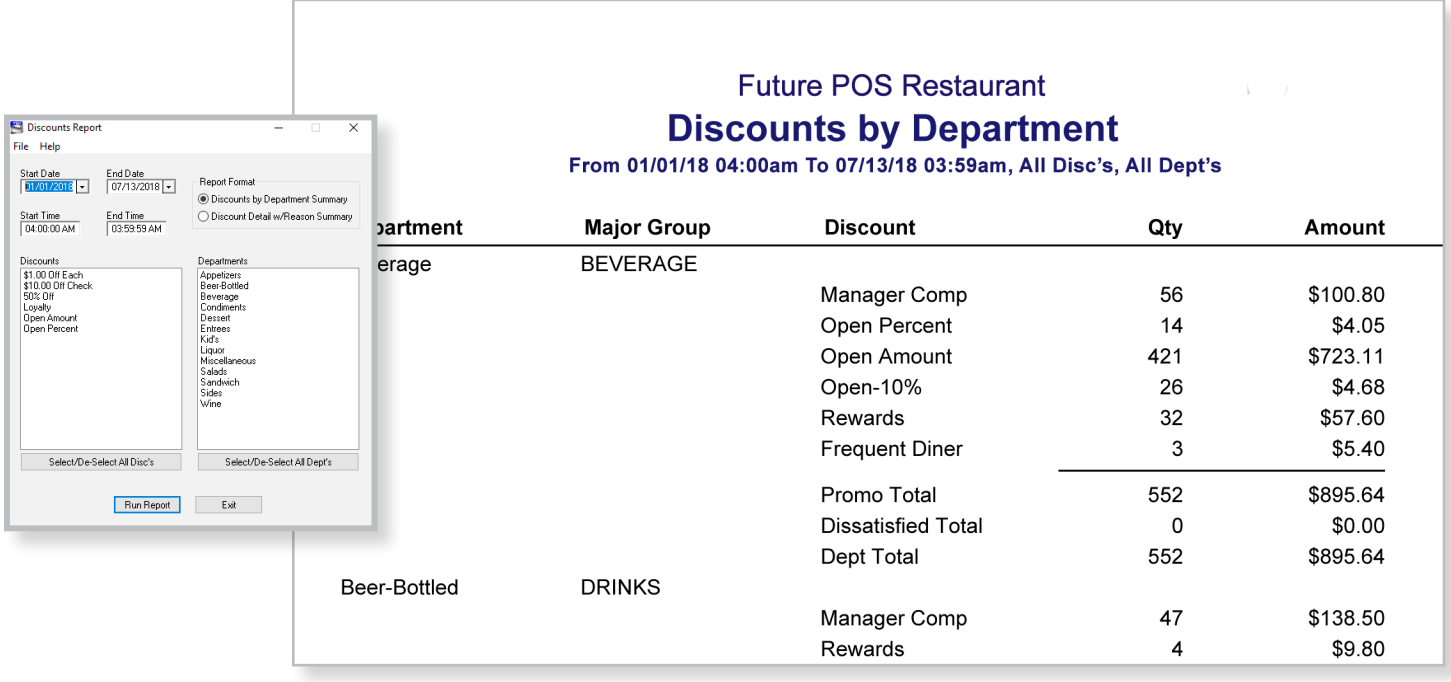

#### **Voided Items Report**

The Voided Items Report shows a listing of all items that have been voided within a specified time frame. The reason why the void occurred is included in the report – this information helps to identify which servers are making mistakes, the number of voided items or mistakes made, as well as what items were sent back and why.

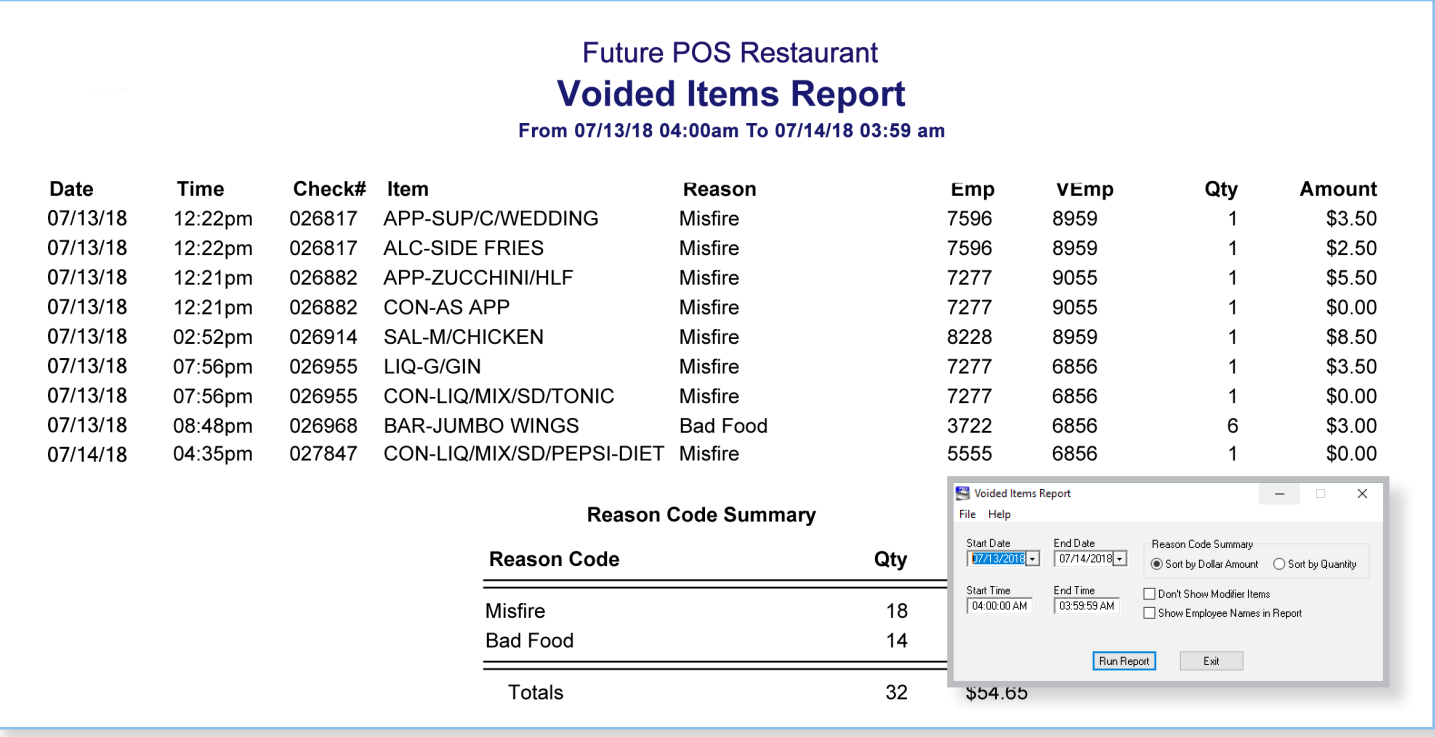

#### **Paid Out Report**

The Paid Out Report shows all cash pay outs for a specified time period, as well as a subtotal or expense total. The reason field allows you to document why the pay out was made.

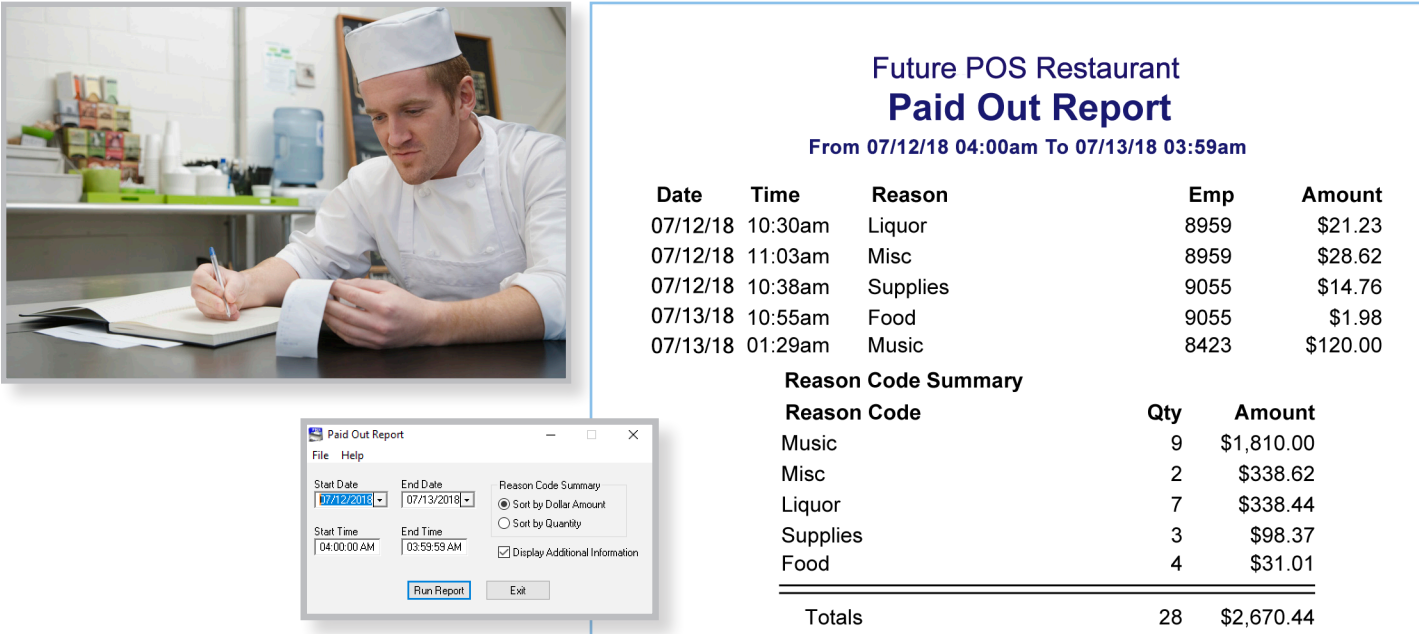

#### **Revenue Center Sales Report**

The Revenue Center Sales Report shows sales by area or revenue centers, such as bar, dining room or patio. One useful application for this report would be to run a departmental sales contest among your staff.

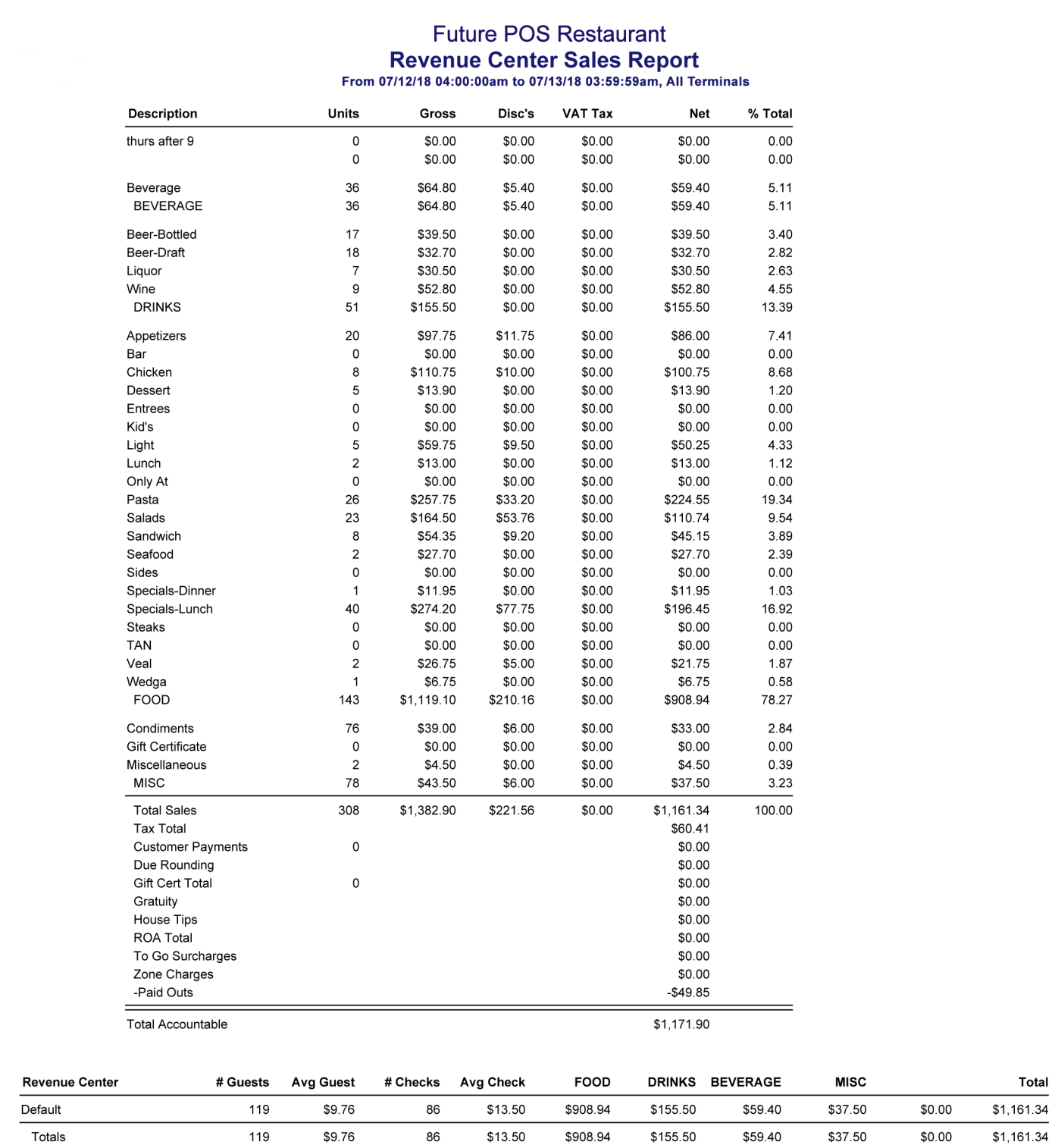

#### **Labor vs. Sales Report**

The Labor vs. Sales Report will break down sales, labor, wages and labor percentages by hour. It reports according to the period you request (day, week, month, etc.) and subtotals the labor by job code.

#### **Future POS Restaurant Labor vs Sales Report** From 07/12/18 to 07/13/18

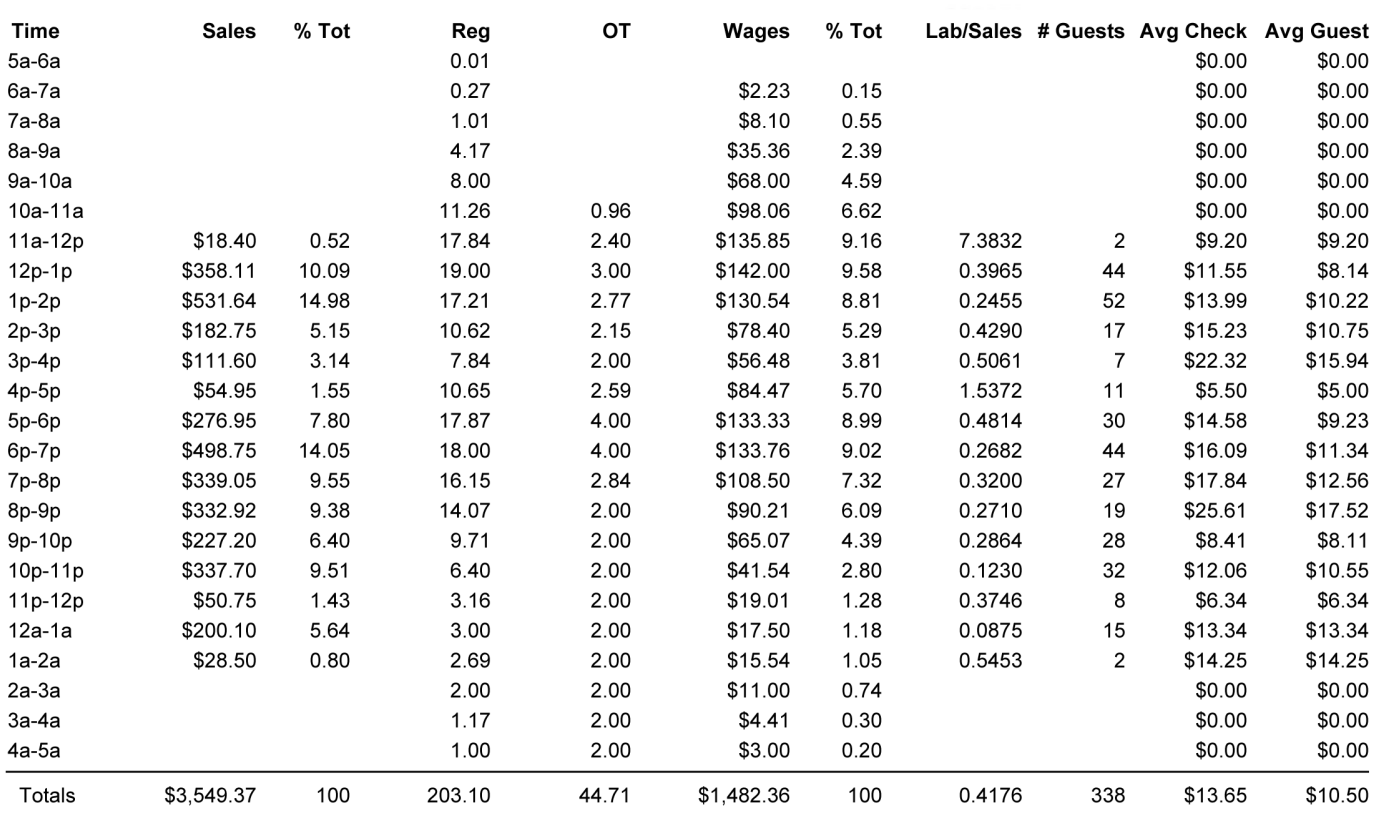

Labor by Job Code

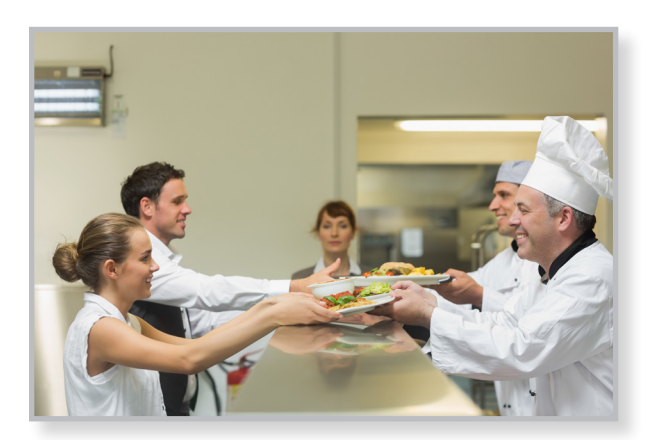

#### Job Code Reg OT Wages  $%$  Tot 27.29 \$184.25 Bartender  $0.00$ 12.43 **Bartenders** 27.29  $0.00$ \$184.25 12.43 **Bussers**  $0.00$ 12.57 \$139.36 9.40 **Bussers**  $0.00$ 12.57 \$139.36 9.40 Hostess 25.95  $0.00$ \$201.05 13.56 25.95  $0.00$ \$201.05 Hostess 13.56  $0.00$ Kitchen 84.01 \$721.48 48.67 Kitchen 84.01  $0.00$ \$721.48 48.67  $0.00$ \$69.34 4.68 Manager 7.71 Managers  $0.00$ \$69.34 4.68 7.71 Programmers  $0.00$  $0.00$  $0.00$ \$0.00 Server 54.66  $0.00$ \$166.88 11.26 54.66  $0.00$ \$166.88 Servers 11.26 To Go 32.18 \$0.00 3.58  $0.00$ To Go 32.18 \$0.00 3.58  $0.00$

#### **Gift Certificates Issued List**

Gift cards from Future POS are a great way to build customer loyalty and increase revenue. When a customer purchases a gift card, you receive payment in advance of rendering the product or service. This keeps the customer coming through your door. Research shows that when a customers uses a gift card they spend an average of 45% more than the price of the gift card!

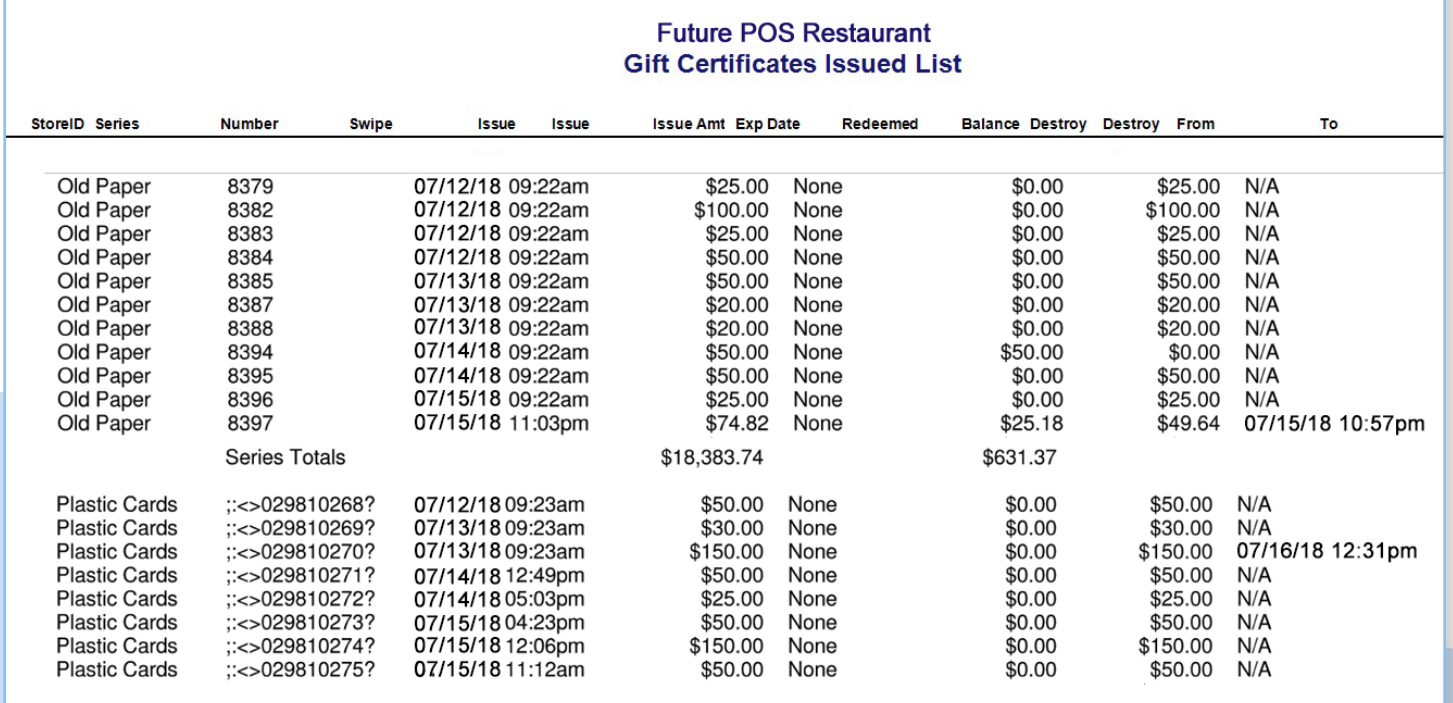

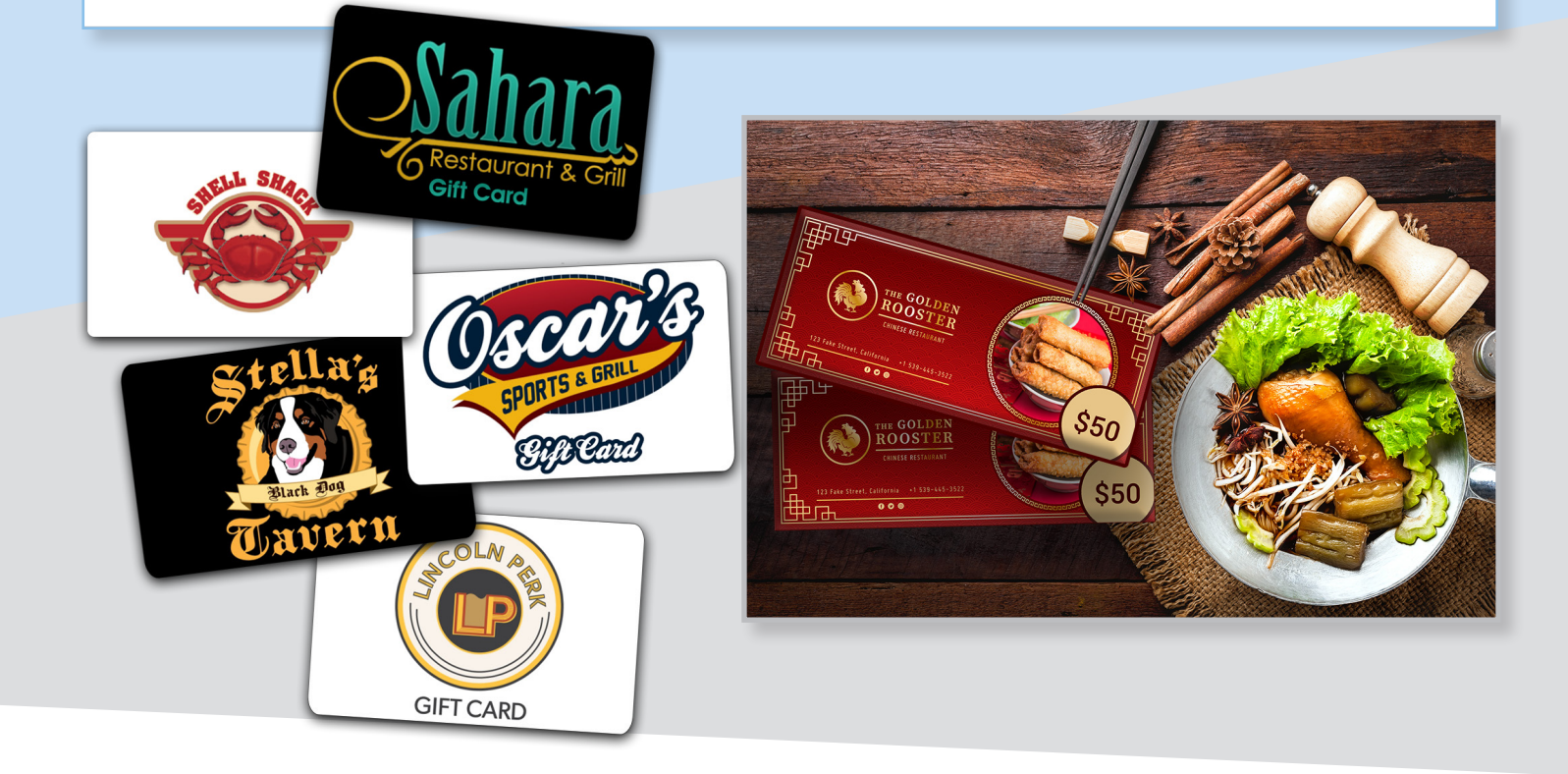

#### **Employee Timecard & Wage Reports**

The Employee Timecard Report shows the clock-in and clock-out records, as well as the total hours worked during a specified time frame. Generally run each pay period, the Employee Wage Report displays hours worked by job code, tippable sales and declared tip percentage, in addition to the information from the Timecard Report.

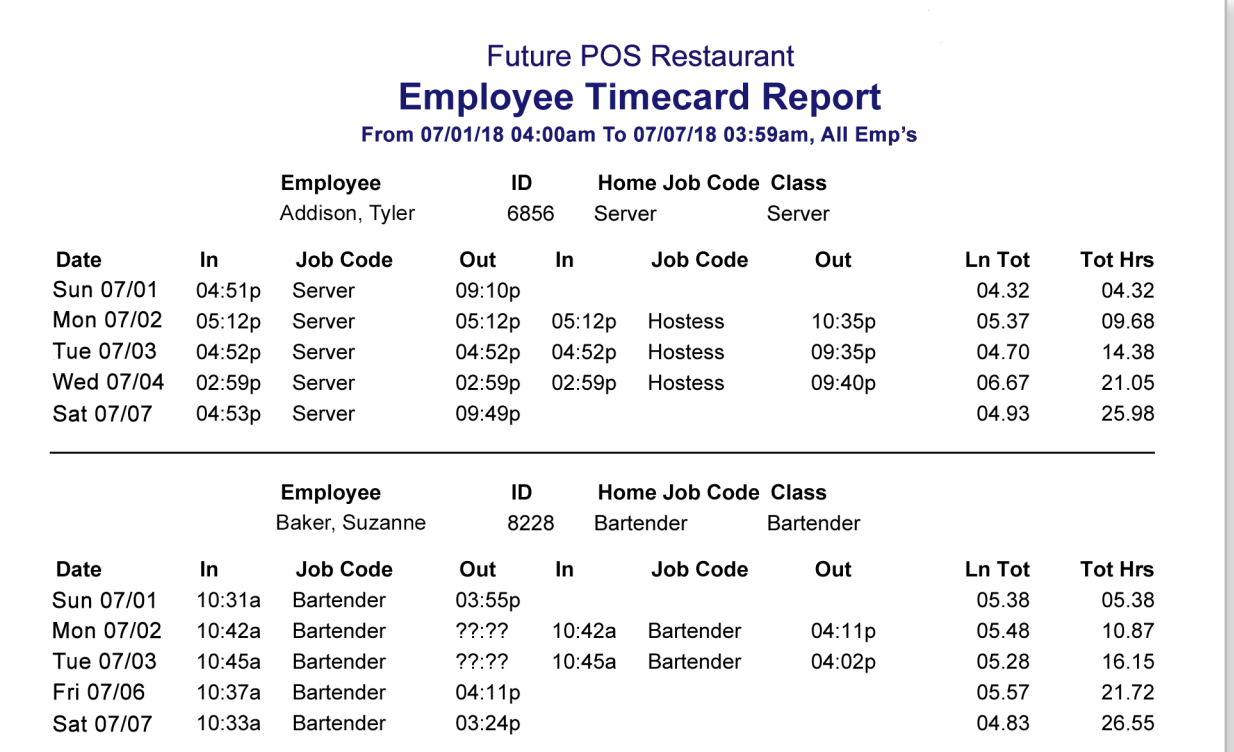

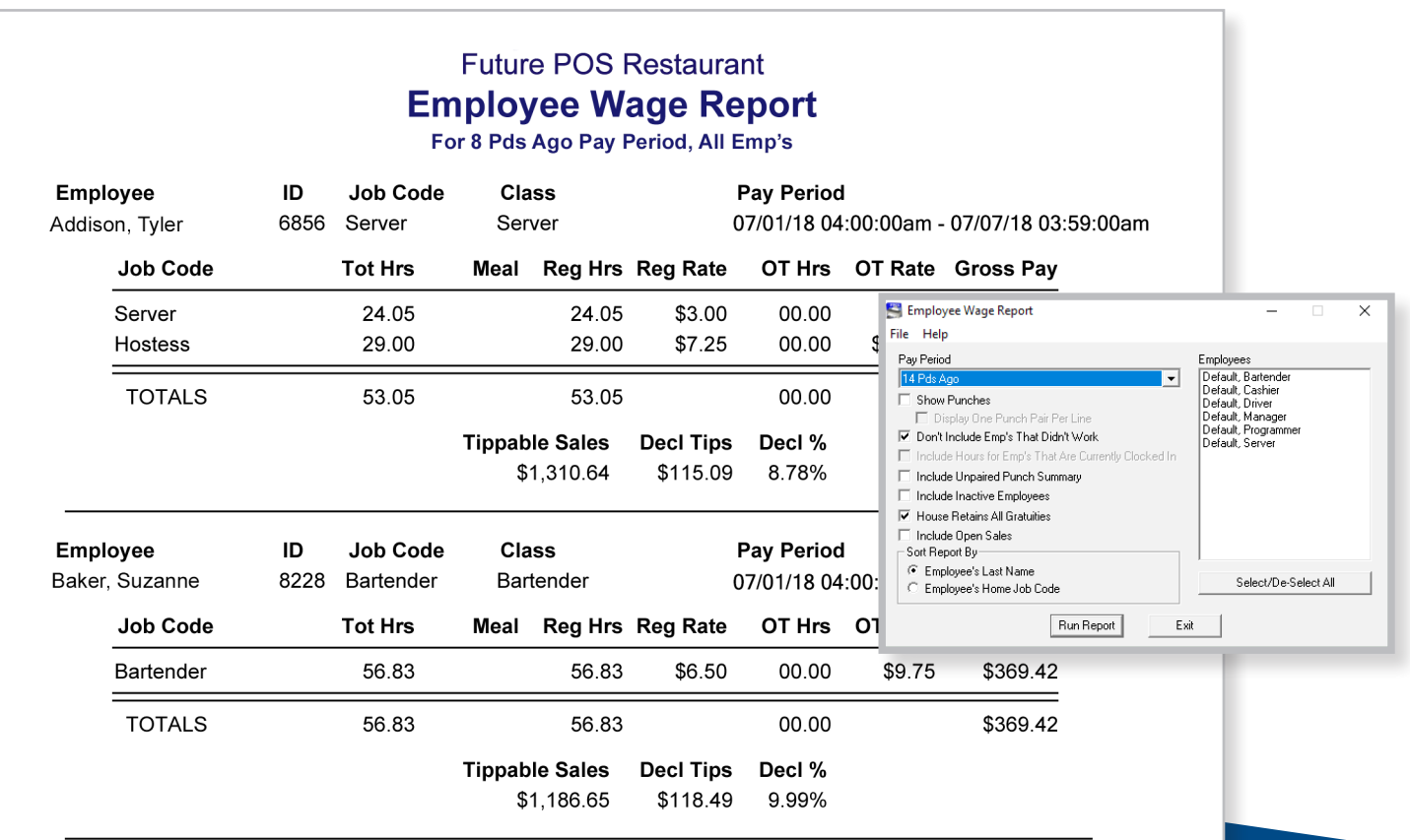

#### **Schedule Maintenance**

The Schedule Maintenance Report displays the employee schedule for each day, which is often printed and displayed for staff.

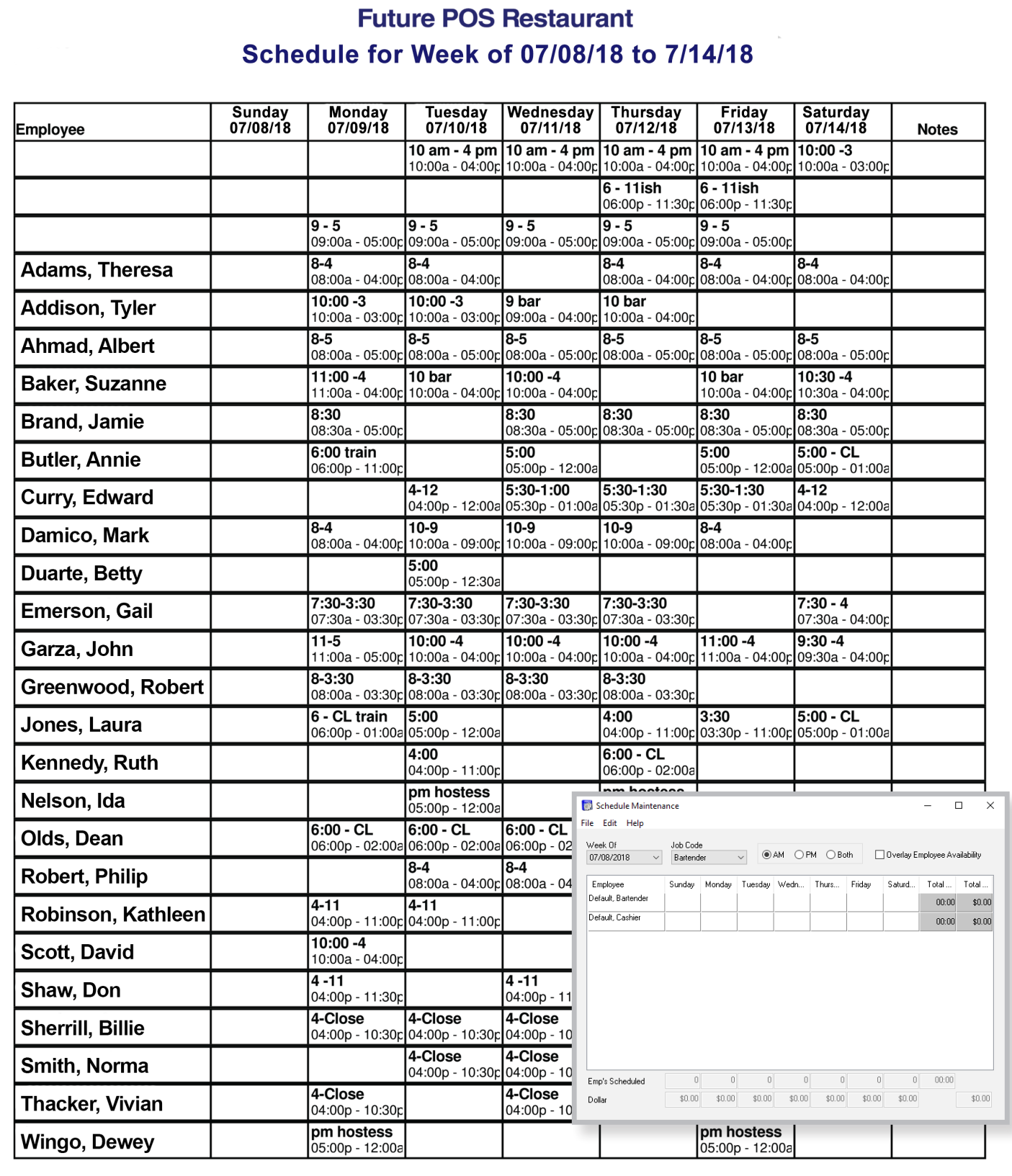

#### **Sales Statistic & Sales by Serving Period Report**

The Sales Statistic Report is an employee sales auditing report which can display average check sales, average guest sales, discounts, voids and tippable sales for the specified dates and times. You can select the employees you wish to include in the report in the Employees list box, and you can also select if you want to show check times in minutes or seconds in the Average Check Time section. Employees who are not currently employed can be included in the report. The Sales by Serving Period Report can be used to see the volume of sales by department broken down into hours of a day. This is useful in determining peak selling periods of the day to better staff your establishment for busy periods and to save labor costs during slow periods.

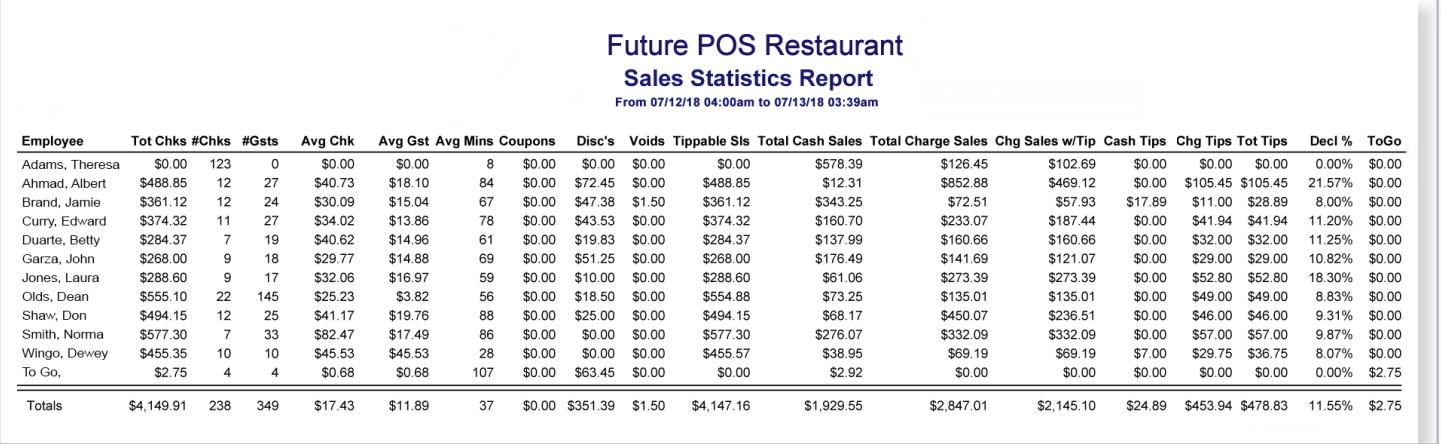

#### **Future POS Restaurant Sales by Serving Period Report**

From 07/03/18 04:00am to 07/05/18 03:59am

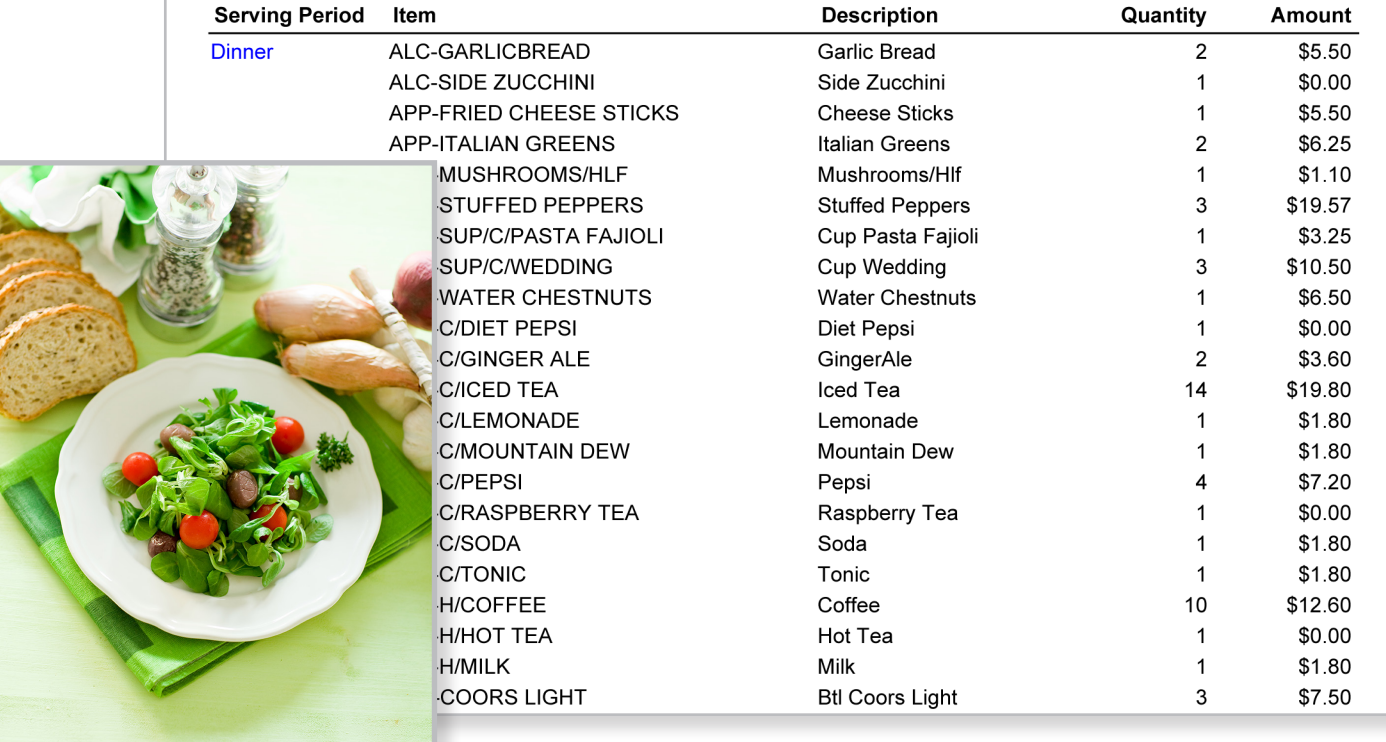

#### **Employee Sales Report**

The Employee Sales Report is used to track or display employee sales by department for a specific time frame. This handy report also displays average check amounts, total checks and the grand total per employee.

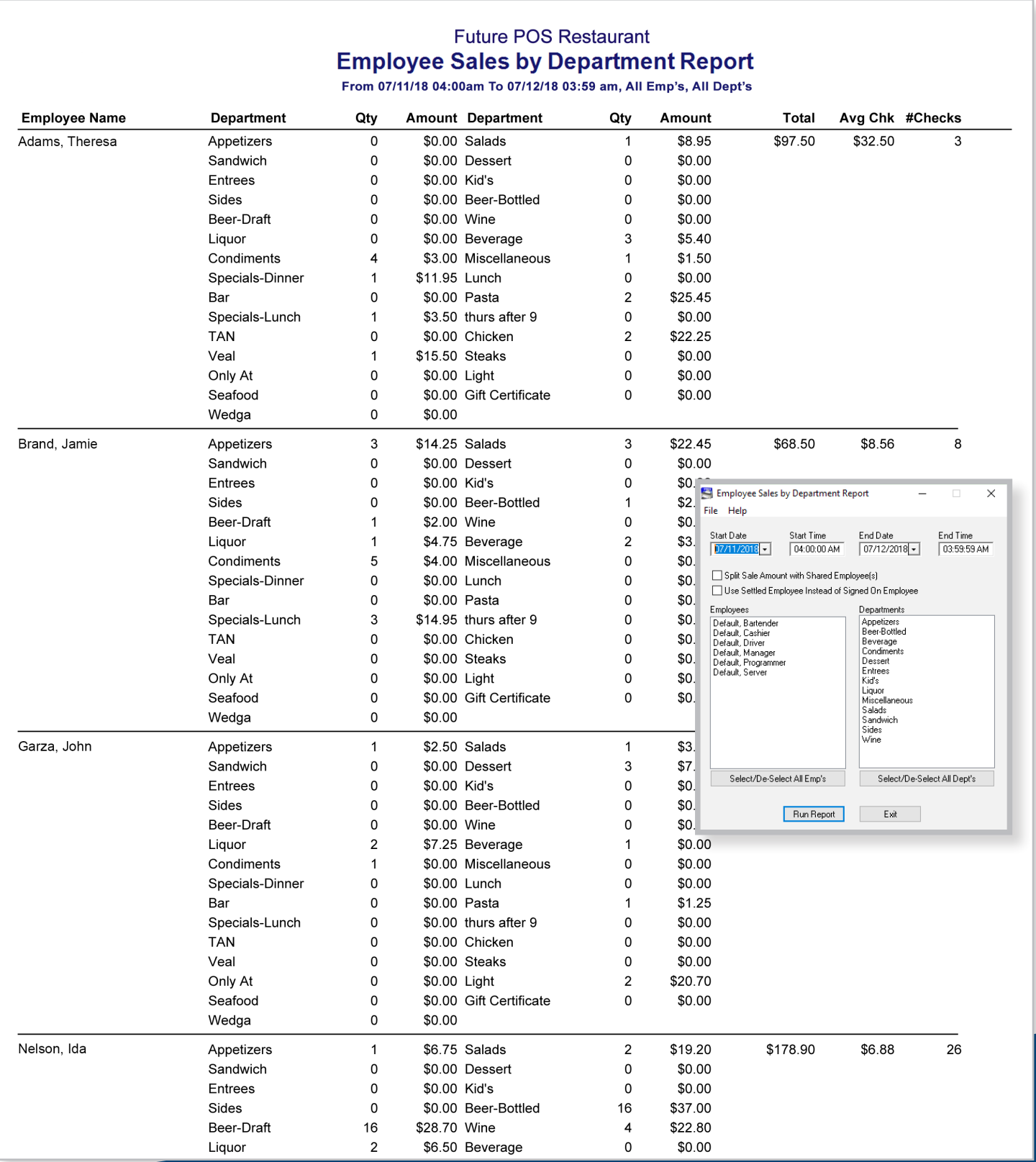

#### **Employee Promotional Sales Report**

The Employee Promotional Sales Report is used for running server contests. You can specify the contest period, employees participating for an individual product or an entire department.

#### **Future POS Restaurant Employee Promo Sales Report** 01/01/18 04:00 am to 07/12/18 03:59am Numerous Dept's Numerous Items **Employee Name** Qty Amount 3591 \$17,646.57 Jones, Laura Employee Promo Sales Report File Help 6407 Olds, Dean \$17,159.98 Start Time<br>8 - 04:00:00 AM Ahmad, Albert 3729 \$16,353.83 Kennedy, Ruth 3031 \$14,076.34 Adams, Theresa 5132 \$12,622.85 Robinson, Kathleen 2160 \$9,558.91 Wingo, Dewey 2161 \$8,962.17 Emerson, Gail 1700 \$8,795.31 Garza, John 1863 \$8,702.78 Brand, Jamie 1756 \$8,636.64 Butler, Annie 1771 \$6,649.75 Curry, Edward 1288 \$6,419.60 Robert, Philip \$5,010.15 1467 Sherrill, Billie 1327 \$3,943.65 Addison, Tyler 858 \$3,942.59 Soctt, David 773 \$3,392.70

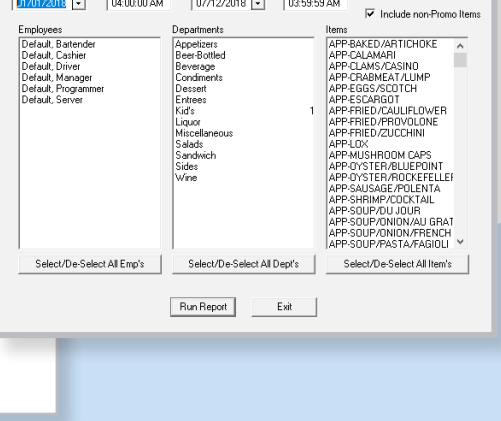

End Date End Time 77/12/2018 - 03:59:59 AM

I Include Item Detail

#### **Activity Report**

The Activity Report will search any specified activity (no-sales, voids, employee clock-in, etc.) and list them by date and time. Further details shown in the report are the names of the employee who performed the operation, the specified dollar amount (if applicable) and other pertinent data. Most of the activities listed in this report deal with "media," meaning these transactions will have an effect on the media totals.

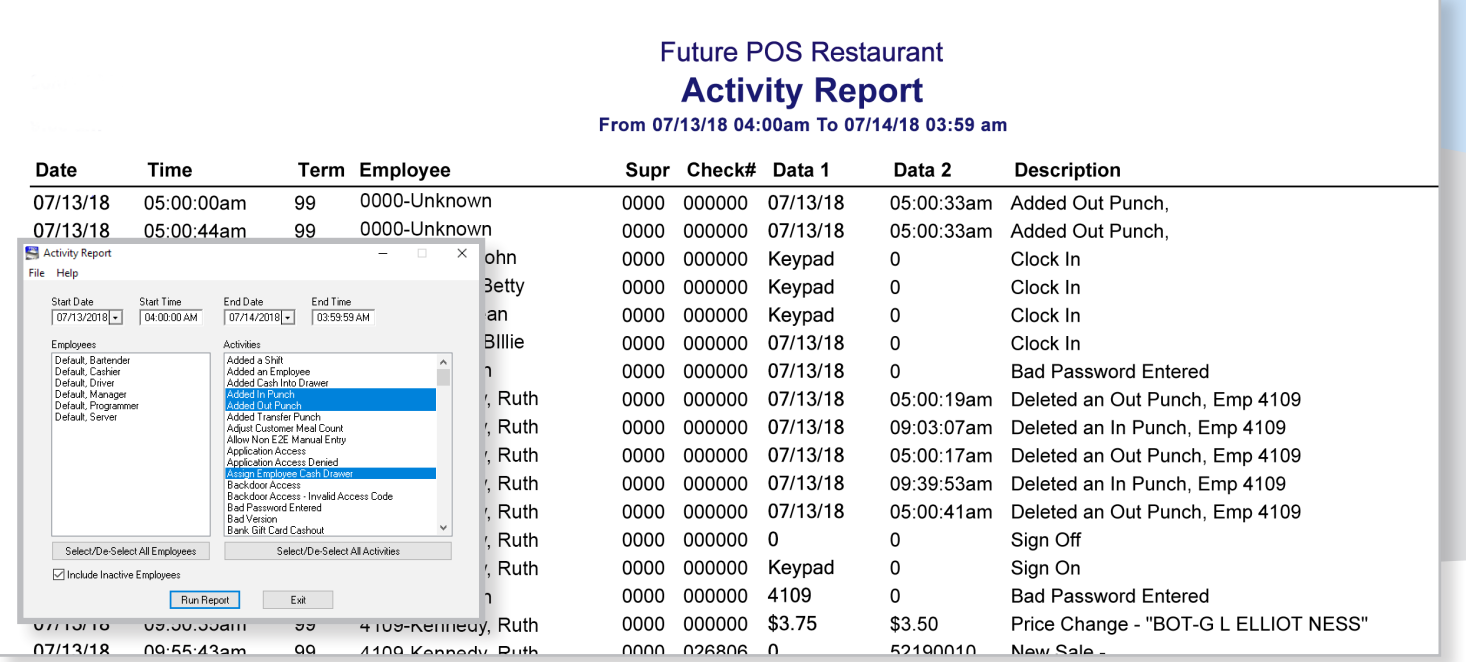

#### **Electronic Journal Report**

As the most powerful report available, the Electronic Journal Report serves as a way to view all details for a check. You can search for, find and print a specific check or multiple checks, as well as search for checks by criteria. For example, you may wish to find a particular sale by server, payment method or search within a certain time frame. When this report is complete, each check can be selected to view more details, including start and end dates, who started and settled the check, voids and discounts applied and much more. Closed checks can also be printed through this report.

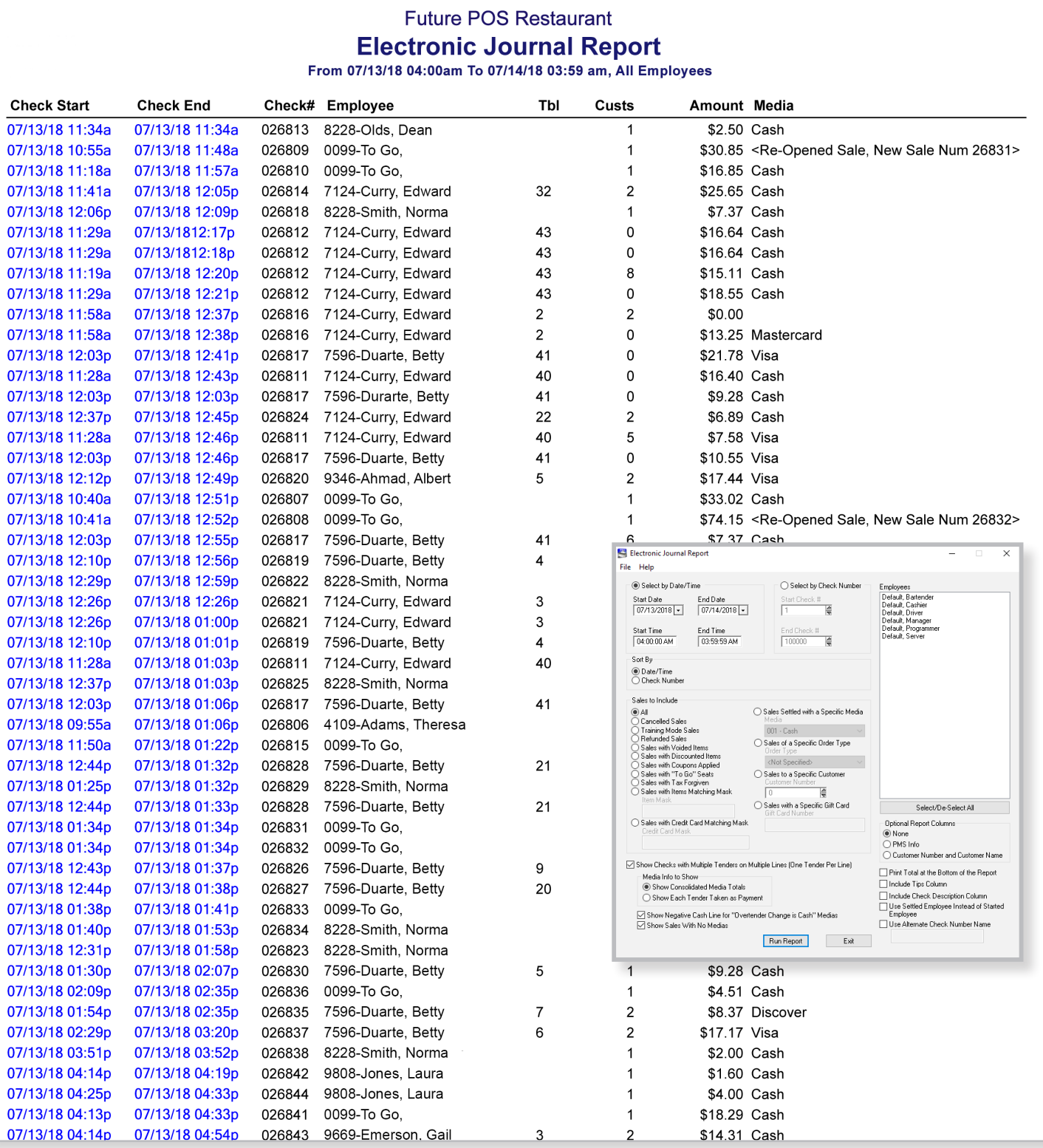

#### **Customer Lists & Customer Loyalty**

The Customer Loyalty Report is used to print a list of customers who match specified criteria. For example, you may want to create a list of customers who have spent more than \$200.00 in that month. An extremely popular use for this feature is to create lists for direct mail or email promotions. The email can be sent directly from the Customer Loyalty Report, or from 3rd party services such as Constant Contact and iContact.

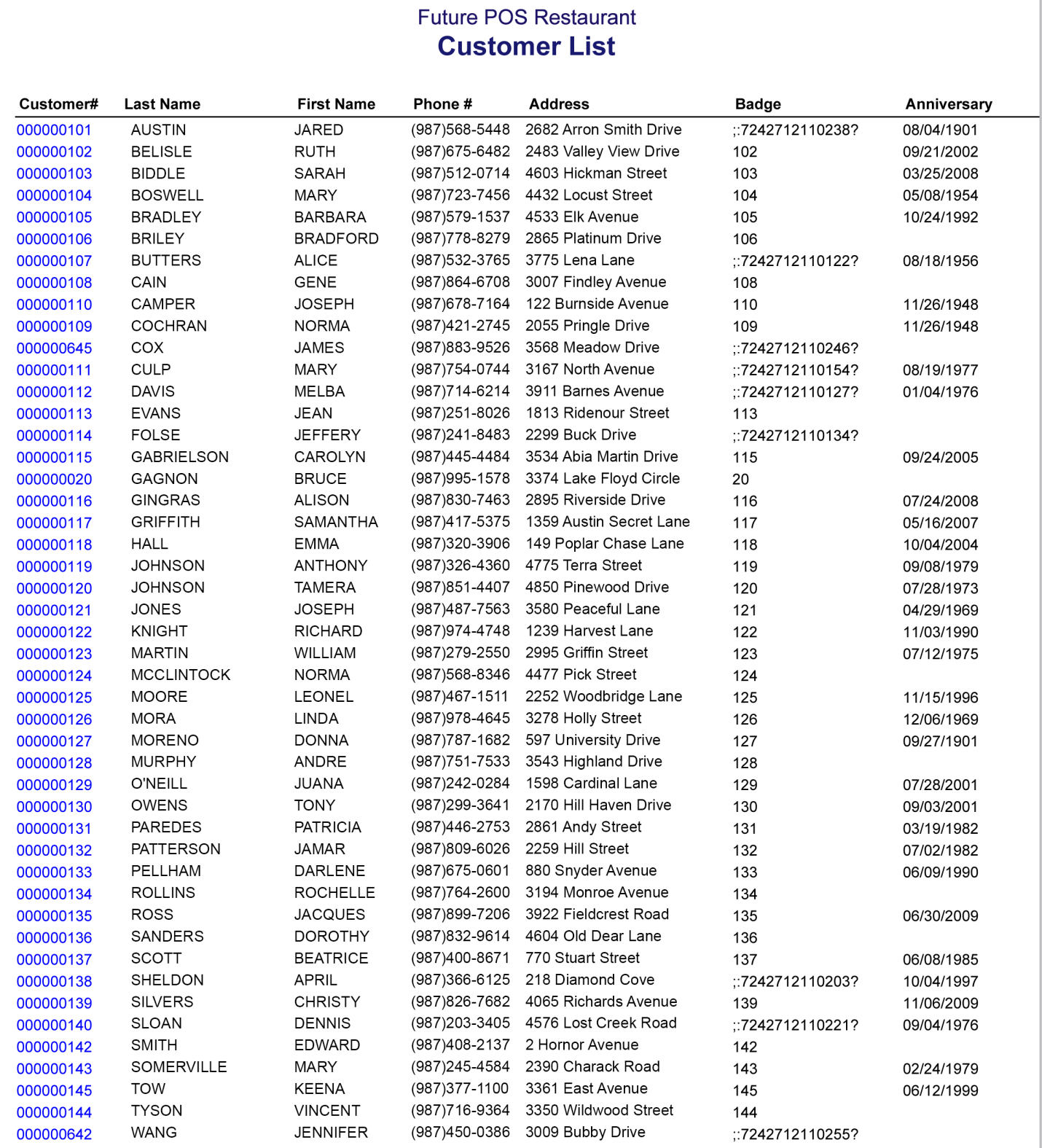

## Future POS Restaurant<br>Customer Loyalty

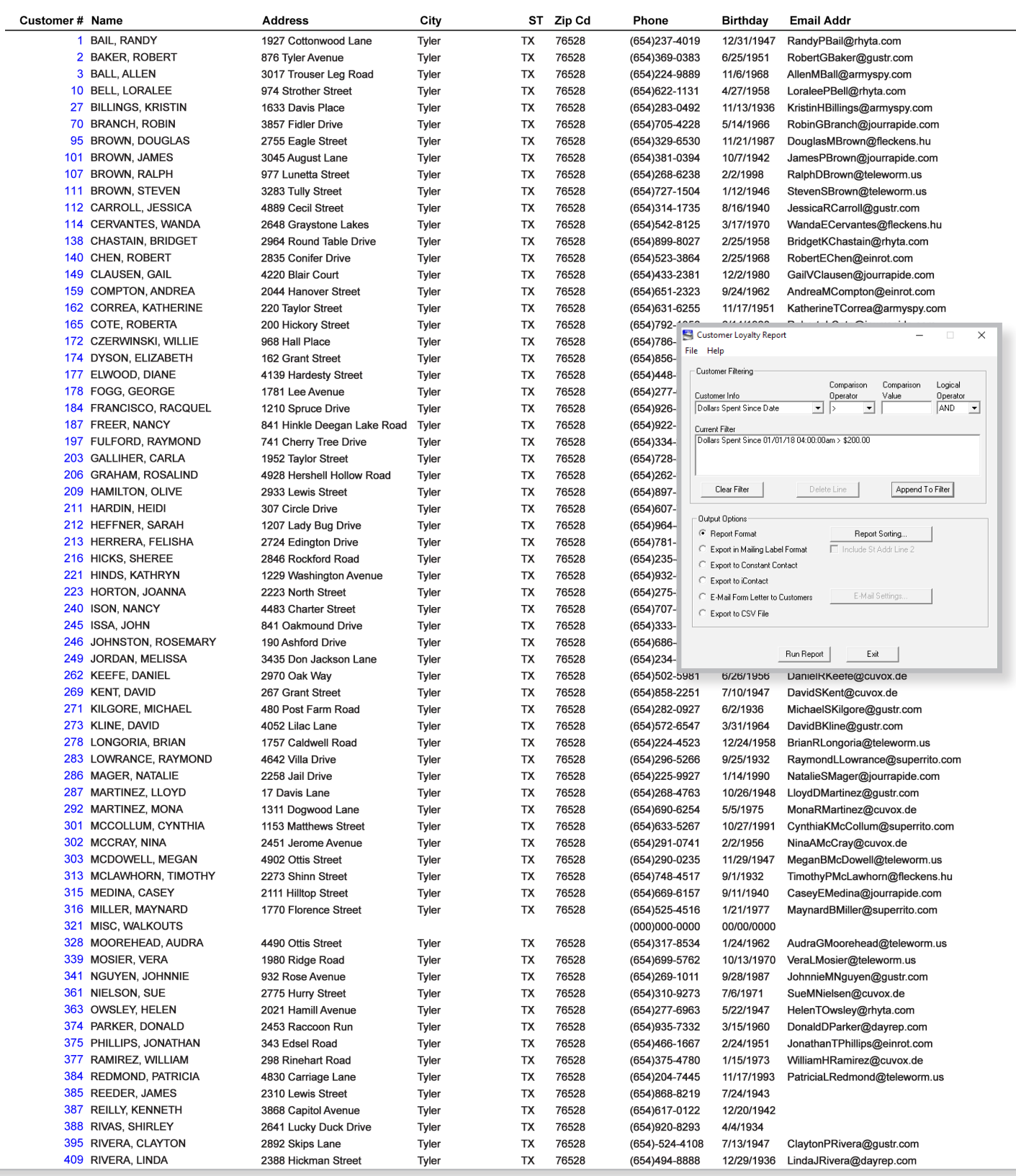

#### **Sales Accountability Report**

This report will show the payments, pickups and loans received by or assigned to an employee. This report can be broken down by start date/end date and by start time/end time. You can select the specific employees you want to include in the report in the Employees section, and you can also select Show Check Detail to see what was rung up during the sales.

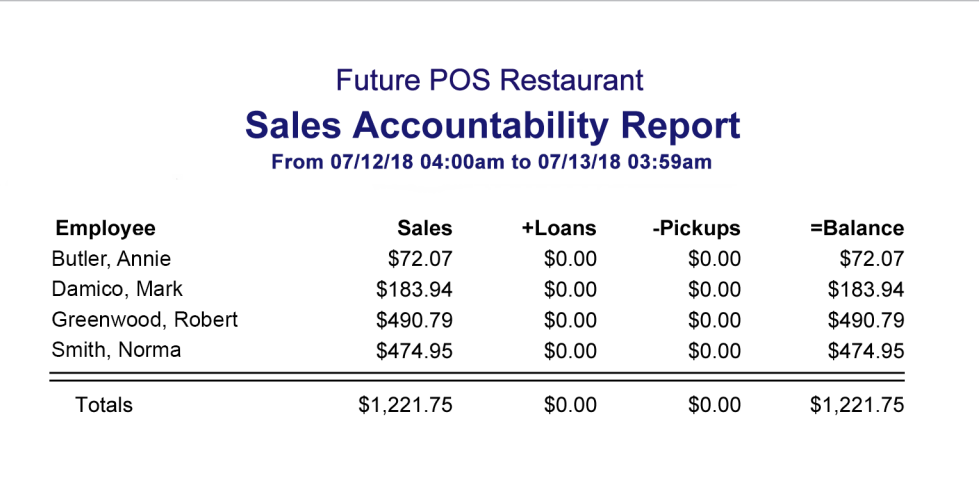

#### **Server Wage Audit Report**

The Server Wage Audit Report clearly shows employee sales and computes the average rate of income based on all sources of revenue (tips, gratuities, etc.). This provides management with the necessary information for wages earned by the employee.

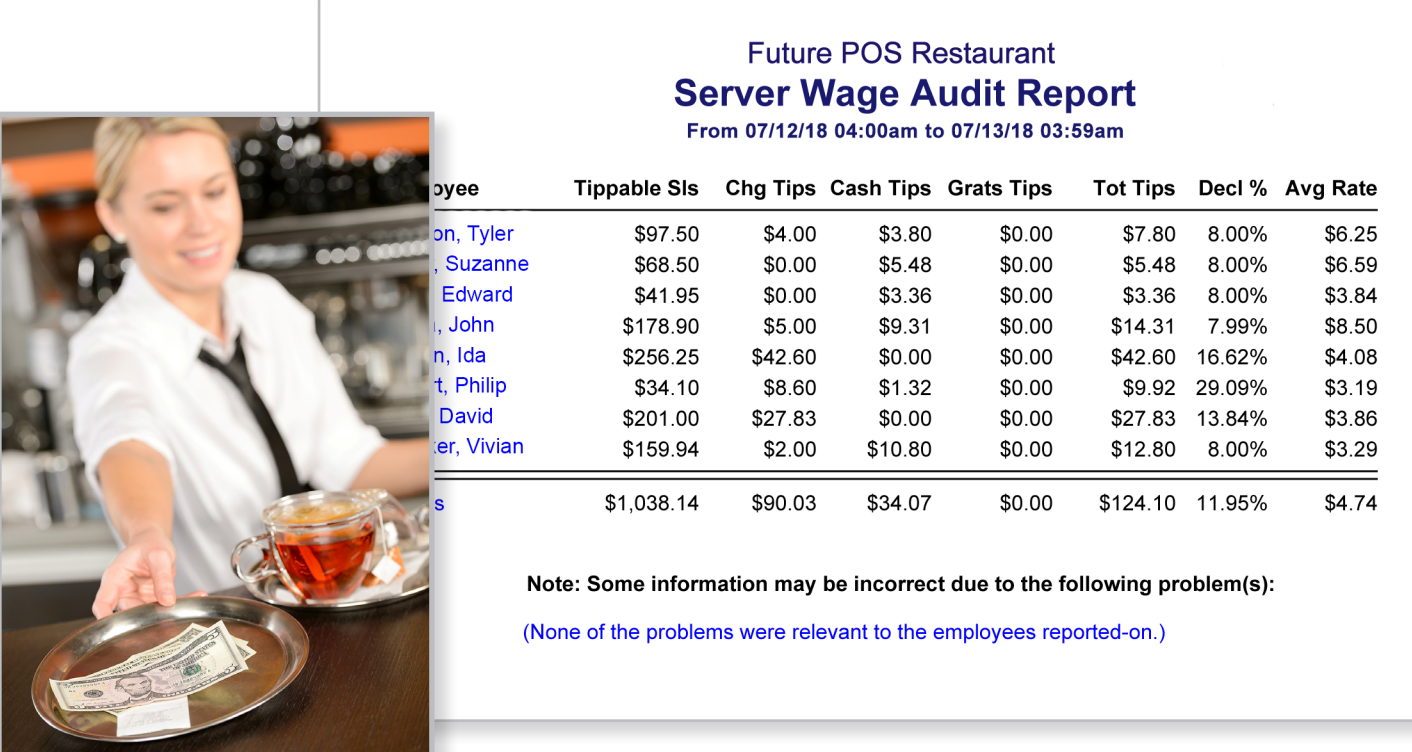

#### **Guest Check, Receipt Trailer & Kitchen/Bar Preparation Tickets**

The variables on your Guest Checks can be arranged to suit your preferences and logos can be printed on your receipts. Receipt Trailers can be customized with your unique message and/or barcode, which makes check retrieval quick and easy. You can change your trailer message seasonally, for special promotions or whenever you have the time or desire. Future POS software routes food and beverages to the appropriate kitchen or bar printer, kitchen monitor or Expo printer. Variables on each Kitchen/Bar Preparation

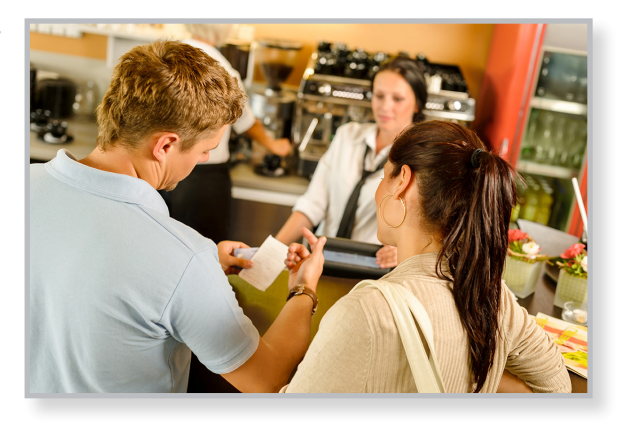

Ticket can be arranged as desired, printed in inverse or extended width, and can include any information available for your printer.

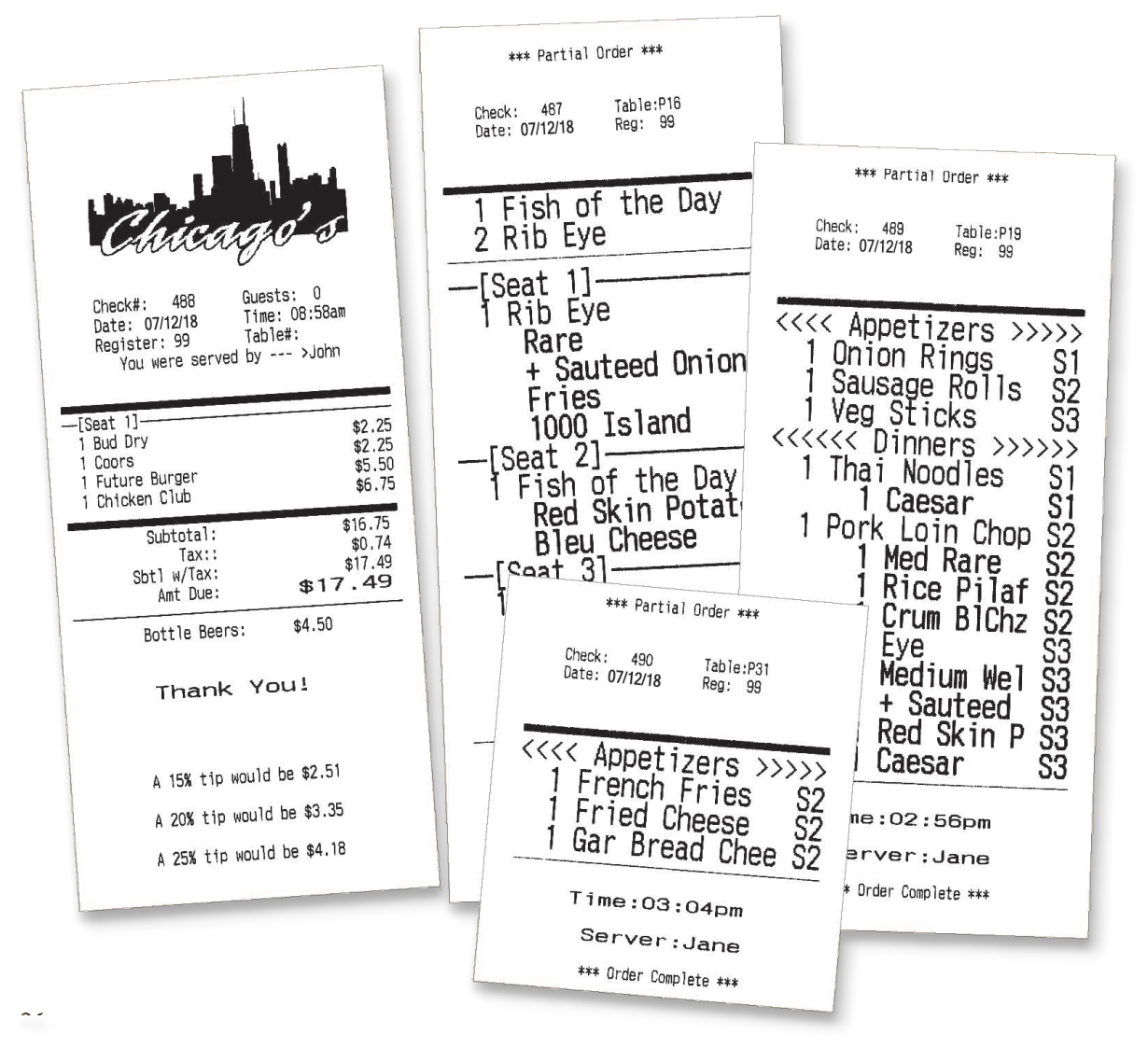

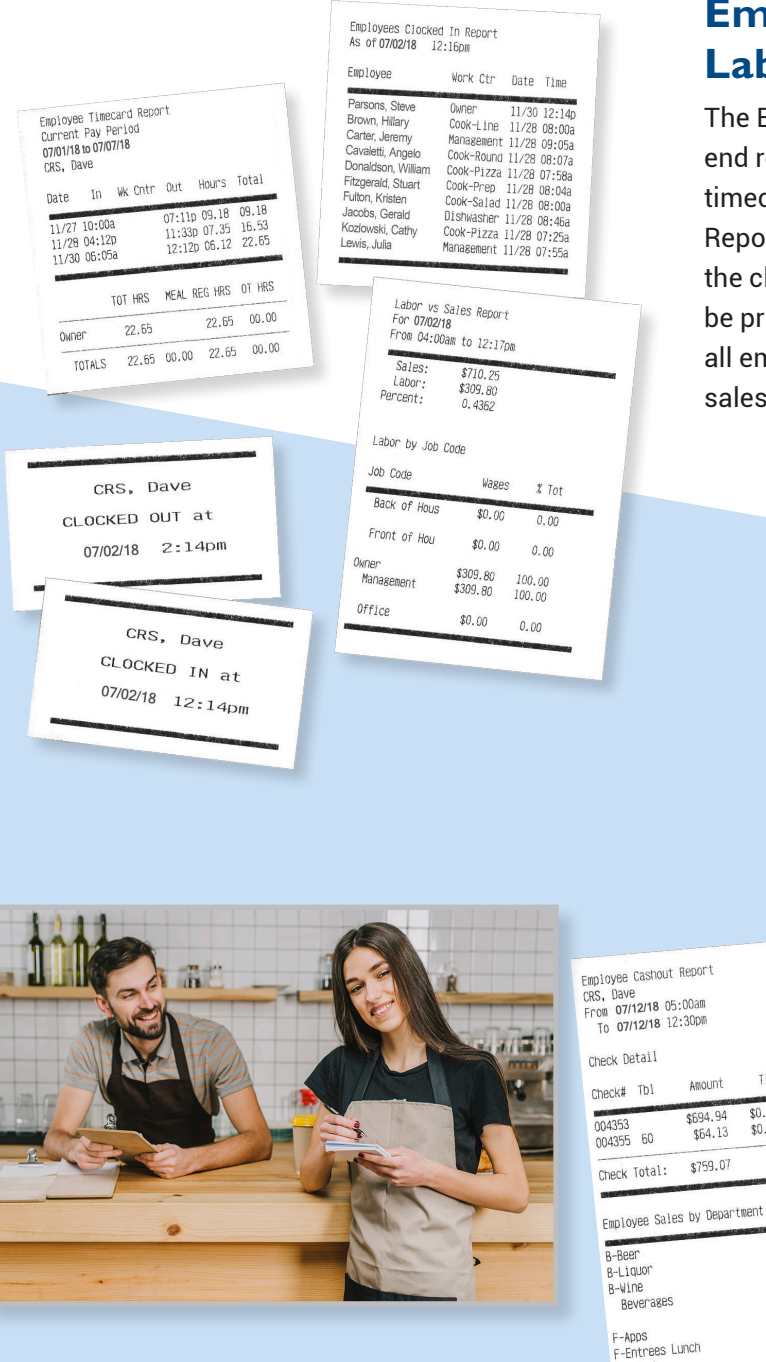

#### **Employee Cashout & Quantity On-Hand Reports**

The Employee Cashout Report is a detailed report for a server or bartender's shift. Check sales are broken down by media, and total media is shown.

The adjusted cash line is the total amount the server or bartender would owe in a server banking environment. The Quantity On-Hand Report shows the total quantity that is available for each POS button. For instance, you can check the quantity for "Bud Light". An Item Availability Report can be easily printed to show a list of your out-of-stock items.

netail

F-Salad Food

Department Total:

Food Tax:

Bev Tax:<br>Vat:<br>Total Sales:

Amount

\$694.94<br>\$64.13

\$759.07

#### **Employee Timecard/Clocked In & Labor vs. Sales Report**

The Employee Timecard Report can be printed as a front end report after an employee clocks out to show their timecard for that pay period. The Employees Clocked In Report shows a list of all employees clocked in, as well as the clock in time and date. An individual Time Chit can also be printed to show clock in date and time for selected or all employees. The Labor vs. Sales Report gives a total for sales, wages and a profit percentage.

Media Breakdown

Total:

Tips Breakdown

-Paid Outs: Adj Cash:

Total:

Sales Statistics

Cancelled Sales

Trn Mode Sales<br>Refunded Sales<br>Re-Opened Sales

Paid Outs<br>Voided Items

No Sale Count<br>To Go Sales

#Guests, \$Av8<br>#Checks, \$Av8<br>Av8 Turn Time (Mins)

Media

Media

cash

Tip Media

\$0.00 Cash<br>\$0.00 Cash

 $$9.25$ <br> $$13.00$ <br> $$657.00$ 

 $$679.25$ 

 $$10.00$ <br> $$9.00$ <br> $$12.00$ <br> $$31.00$ 

 $$710.25$ <br> $$2.09$ <br> $$45.85$ <br> $$0.88$ 

\$759.07

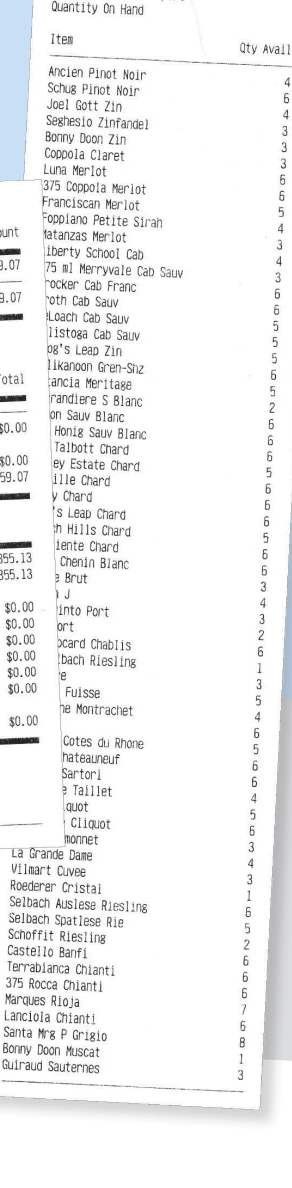

Quantity On Hand Report

Amount

\$759.07  $\overline{2}$ 

\$759.07  $\overline{2}$ 

Total

 $$0.00$ 

 $$0.00$ <br> $$759.07$ 

 $$355.13$ <br> $$355.13$ 

 $$0.00$ 

 $$0.00$ <br> $$0.00$ 

 $$0.00$ 

 $$0.00$ 

 $$0.00$ 

 $$0.00$ 

Selbach Selbach Schoffi

Marques

Guiraud S

Count

Tips

 $$0.00$ 

Grats

 $$0.00$ 

\*\*\* \$256.09 In Open Checks \*\*\*

#### **Today's Sales Report**

Today's Sales Report shows sales broken down by department. The report also gives a media breakdown, canceled sales, refunds and a customer count.

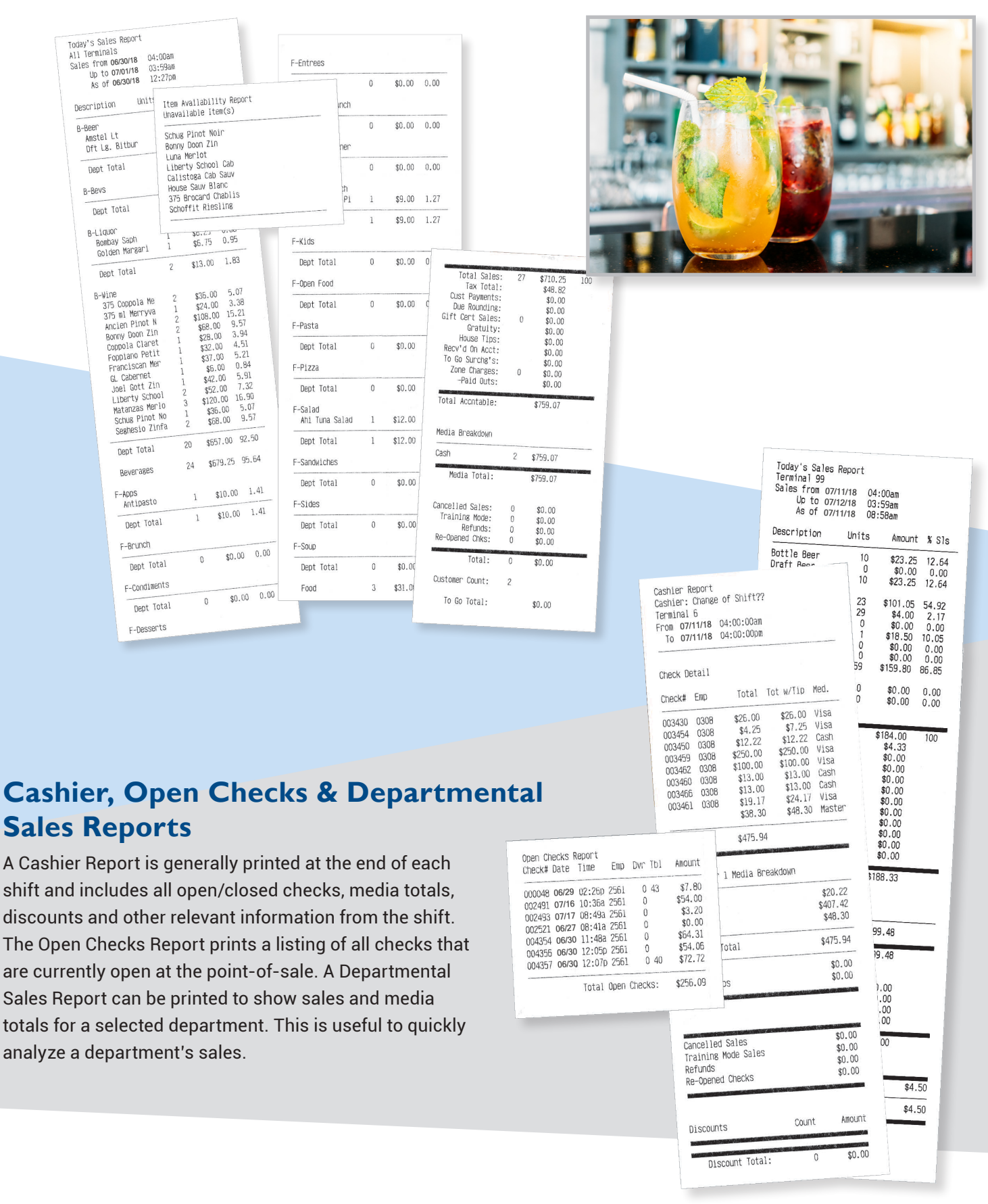

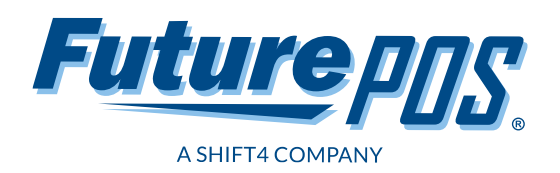

**Visit us today: www.FuturePOS.com** in f  $\left[\mathbf{G}\right]$  RSPA

Copyright © Future POS, LLC. All rights reserved.